# <span id="page-0-0"></span>**Руководство пользователя**

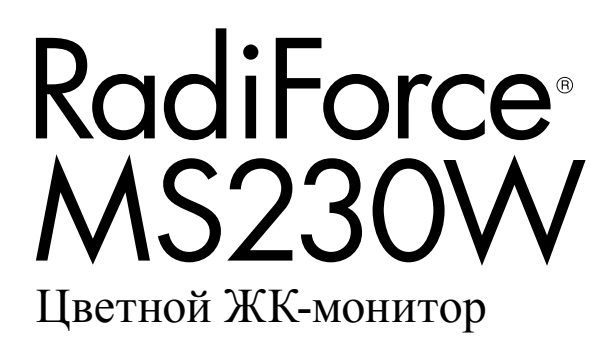

## **Важно**

**Внимательно прочтите «МЕРЫ ПРЕДОСТОРОЖНОСТИ», данное «Руководство пользователя» и «Руководство по установке» (отдельный документ), чтобы ознакомиться с правилами безопасной и эффективной эксплуатации устройства.**

- **•• Основная информация об эксплуатации монитора от подключения к PC до использования — содержится в «Руководстве по установке».**
- **•• Последнюю версию «Руководства пользователя» можно загрузить на нашем сайте:<http://www.eizo.com>**

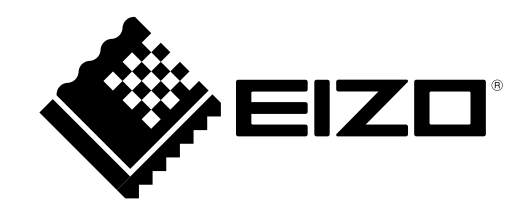

### **Расположение предупреждений**

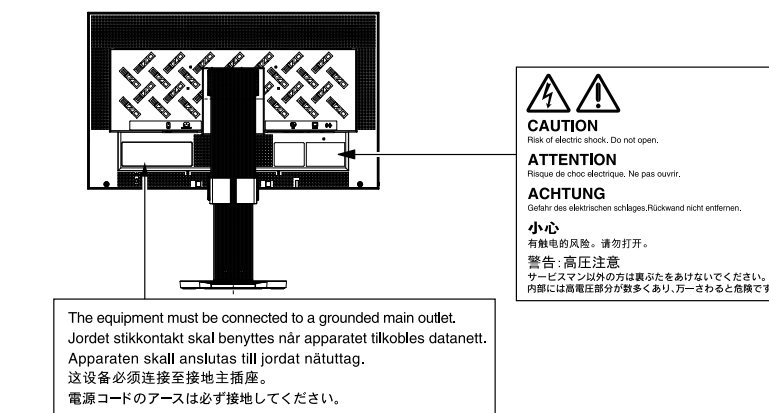

Это устройство было специально адаптировано для использования в регионе, в который оно изначально поставлялось. При использовании этого устройства за пределами данного региона оно может работать не так, как указано в его характеристиках.

Никакая часть этого руководства не может быть воспроизведена, сохранена в системе хранения данных или передана в любой форме, любыми средствами — электронными, механическими или любыми другими без предварительного согласия корпорации EIZO Corporation, полученного в письменной форме. Корпорация EIZO Corporation не принимает на себя обязательств по обеспечению конфиденциальности предоставляемого материала или информации без предварительных договоренностей, соответствующих соглашению корпорации EIZO Corporation относительно указанной информации. Несмотря на то, что были приняты все меры для обеспечения актуальности информации, содержащейся в данном руководстве, следует учесть, что технические характеристики монитора EIZO могут изменяться без предварительного уведомления.

## <span id="page-2-0"></span>**Примечание в отношении данного монитора**

Это устройство подходит для просмотра клинических данных. Он не поддерживает функцию отображения снимков цифровой маммографии для диагностики.

Это устройство было специально адаптировано для использования в регионе, в который оно изначально поставлялось. При использовании этого устройства за пределами данного региона оно может работать не так, как указано в его характеристиках.

Гарантия на настоящее изделие может не распространяться на способы применения, не описанные в настоящем руководстве.

Технические характеристики, указанные в настоящем документе, являются действительными только при соблюдении следующих условий:

· Шнуры питания входят в комплект поставки изделия.

· Сигнальные кабели определяет наша компания.

С настоящим изделием можно использовать только вспомогательные устройства, изготовленные или рекомендованные нашей компанией.

Для стабилизации работы электрических компонентов необходимо около 30 минут. Подождите около 30 минут или дольше после включения монитора, прежде чем начать регулировку.

Чтобы компенсировать изменения освещенности при длительной работе и обеспечить стабильное изображение, нужно задать пониженное значение яркости монитора.

Когда изображение на экране меняется после того, как одно и то же изображение демонстрировалось в течение длительного времени, может появиться остаточное изображение. Чтобы одно и то же изображение не оставалось на экране в течение длительного времени, используйте экранную заставку или функцию энергосбережения.

Рекомендуется регулярно очищать монитор, чтобы сохранить его внешний вид и продлить срок эксплуатации (см. [«Очистка» \(страница 4\)](#page-3-0)).

На экране могут быть поврежденные пиксели или небольшое количество светлых точек. Это является следствием характеристик самой панели, а не указывает на неисправность устройства.

Задняя подсветка ЖК-панели имеет определенный срок службы. Если экран темнеет или начинает мигать, обратитесь к местному представителю EIZO.

Не нажимайте с усилием на панель или край рамы, так как это может стать причиной нарушений работы монитора, например, появления интерференционных полос и т. п. Если на панель постоянно оказывается давление, это может привести к ее износу и повреждениям. (Если на панели остаются следы давления, оставьте монитор с черным или белым экраном. Следы могут исчезнуть).

Не царапайте панель и не нажимайте на нее острыми предметами, так как при этом панель можно повредить. Не протирайте панель салфетками, так как могут появиться царапины.

Если монитор приносят из холодного помещения или температура в помещении быстро повышается, на внешних и внутренних поверхностях монитора могут появиться капли конденсации. В таком случае включать монитор нельзя. Нужно подождать, пока конденсат исчезнет, в противном случае он может стать причиной серьезных повреждений монитора.

#### <span id="page-3-0"></span>**Внимание**

- Использование химикатов, например, спирта или антисептического раствора, может вызвать потускнение, уменьшение блеска и выцветание корпуса или панели, а также привести к ухудшению качества изображения.
- Не использовать растворители, бензол, воск и абразивные чистящие средства, которые могут стать причиной повреждения корпуса или панели.

#### **Примечание**

• Для очистки поверхности корпуса и панели рекомендуется использовать комплект ScreenCleaner, который заказывается дополнительно.

При необходимости загрязнения с поверхности корпуса и панели можно удалить с помощью мягкой ткани, слегка смоченной в воде.

### **Комфортное использование монитора**

- Излишне темный или яркий экран может быть вреден для зрения. Отрегулируйте яркость монитора в соответствии с условиями окружающей среды.
- При длительном использовании монитора глаза устают. Каждый час делайте 10-минутный перерыв.

# **СОДЕРЖАНИЕ**

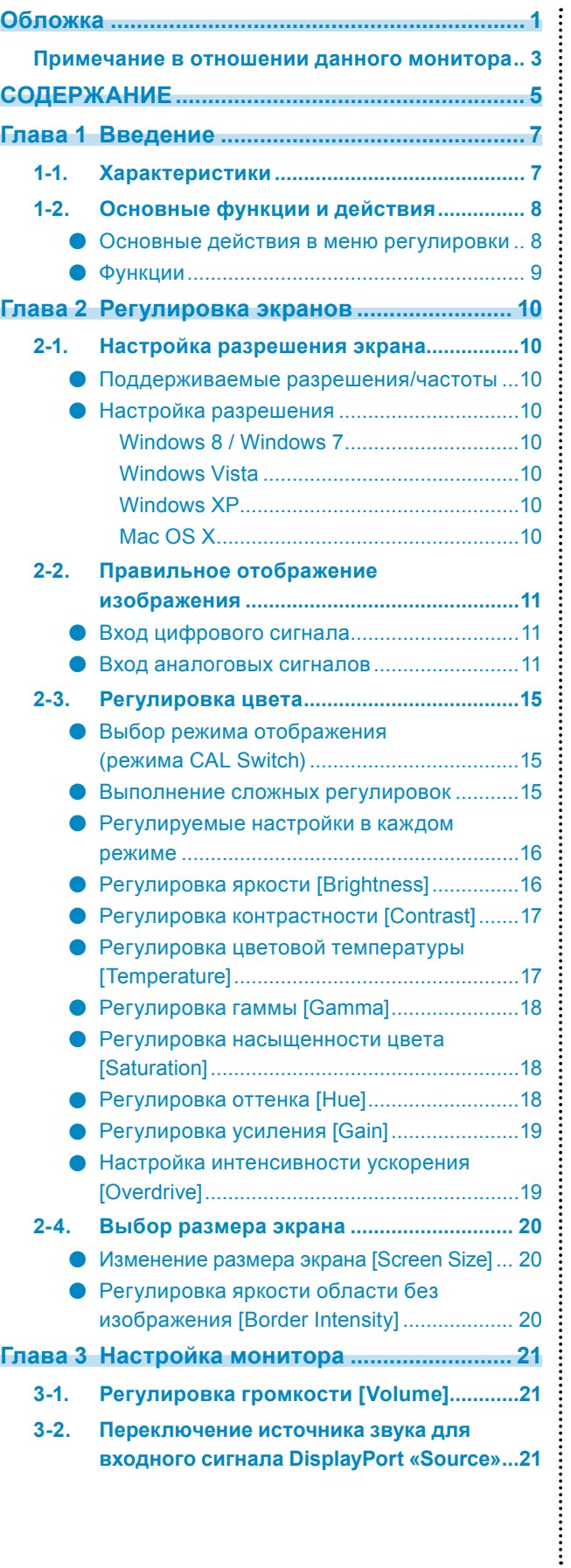

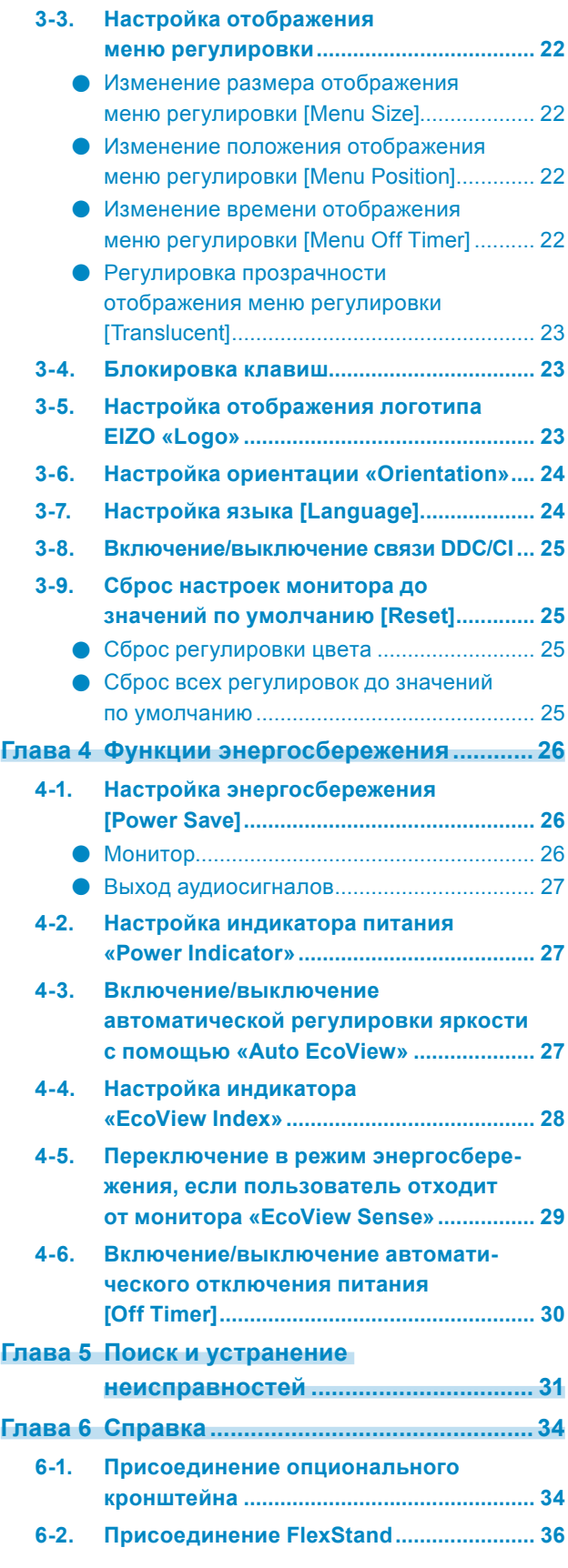

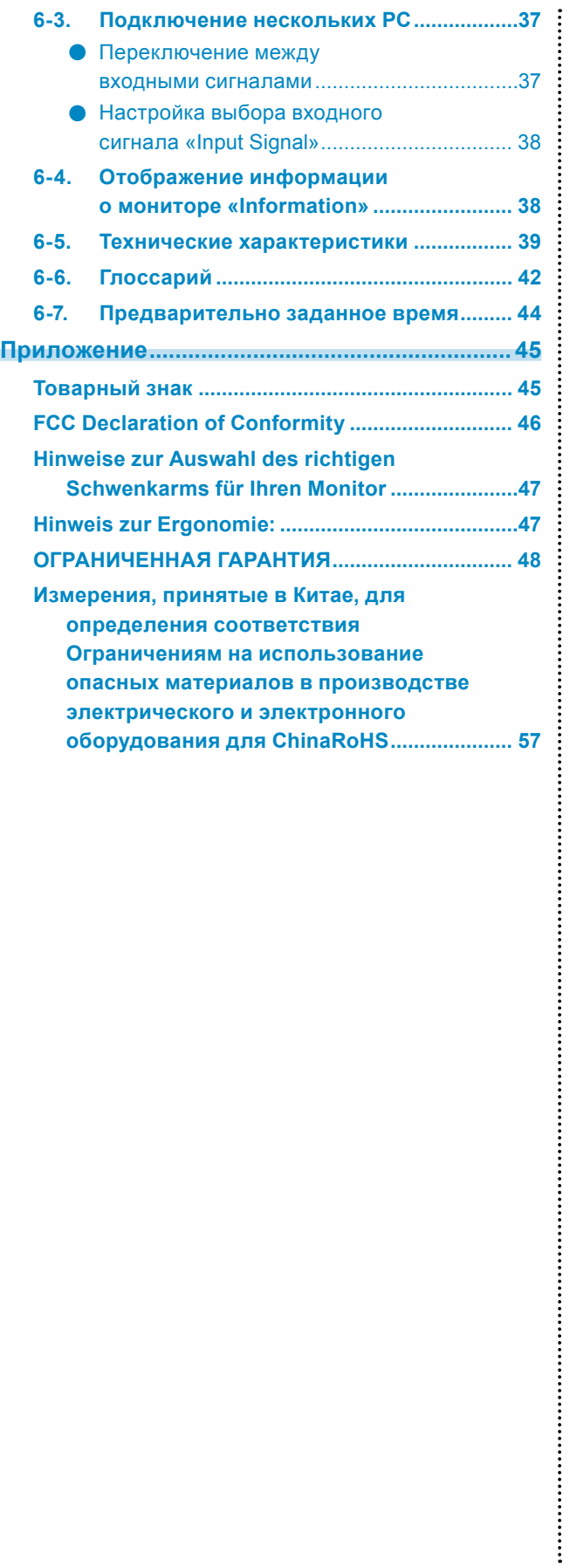

# <span id="page-6-0"></span>**Глава 1 Введение**

Благодарим вас за то, что остановили свой выбор на цветном ЖК-мониторе EIZO.

# **1-1. Характеристики**

- 23-дюймовый широкоформатный ЖК-дисплей
- Подходит для разрешения в $1920 \times 1080$ .
- Использует высококонтрастную панель (3000:1). Обеспечивает четкое изображение.
- VA-панель с углом обзора по горизонтали и вертикали 89°
- Может использоваться с DisplayPort (8 бит)\* Сигналы изображения и аудиосигналы передаются через один кабель DisplayPort.
	- При передаче аудиосигнала с помощью кабеля DisplayPort видеокарта должна быть совместима с выходом аудиосигналов (см. [«6-5. Технические характеристики» \(страница](#page-38-1) 39)).
- Функция CAL Switch для выбора оптимального режима калибровки. См. [«Выбор режима отображения \(режима CAL Switch\)» \(страница](#page-14-1) 15).
- Экран, обеспечивающий возможность выбора и соответствующий стандарту DICOM [\(страница 42\)](#page-41-1), часть 14.
- Поддержка режима кадровой синхронизации (59 61 Гц)
- Функция энергосбережения. В настоящем изделии предусмотрены различные функции энергосбережения.
	- Функция EcoView Sense

Датчик на передней панели монитора регистрирует движения человека. Если человек отходит от монитора, монитор автоматически переходит в режим энергосбережения и не выводит изображения на экран. Благодаря этой функции, расход электроэнергии понижается.

См. [«4-5. Переключение в режим энергосбережения, если](#page-28-1) пользователь отходит от монитора «EcoView [Sense»» \(страница](#page-28-1) 29).

- Функция EcoView Index Зеленый индикатор отображает коэффициент энергопотребления в зависимости от яркости монитора. Оценить снижение энергопотребления можно на основании коэффициента энергосбережения. См. [«4-4. Настройка индикатора «EcoView Index»» \(страница](#page-27-1) 28).
- Доступны альбомная/книжная ориентации экрана
- HDCP (система защиты цифрового содержимого, передаваемого по каналам с высокой пропускной способностью)
- Встроенные колонки и гнездо для наушников

#### **Примечание**

- Этот монитор поддерживает альбомную/книжную ориентацию. С помощью этой функции можно изменить ориентацию меню регулировки при использовании монитора в вертикальном положении (См. [«3-6. Настройка ориентации «Orientation»» \(страница](#page-23-1) 24)).
- Для использования монитора в положении «Portrait» необходима графическая карта, поддерживающая такой режим. При размещении монитора в положении «Portrait» необходимо изменить настройки графической карты. Для получения дополнительной информации обратитесь к руководству по видеокарте.

• Стойку устройства можно поменять на кронштейн или другую стойку (См. [«6-1. Присоединение опционального кронштейна» \(страница](#page-33-1) 34)).

## <span id="page-7-0"></span>**1-2. Основные функции и действия**

## **● Основные действия в меню регулировки**

## **1. Отображение меню регулировки**

1. Нажмите . Появится меню регулировки.

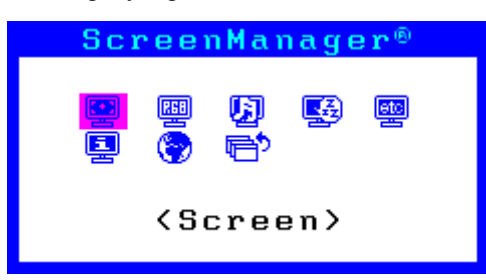

## **2.Регулировка/Настройка**

1. Выберите меню для регулировки/настройки с помощью кнопок  $\mathcal{A}, \mathcal{D}, \mathcal{A}, \mathcal{D}$ , затем нажмите  $\mathcal{A}$ . Появится подменю.

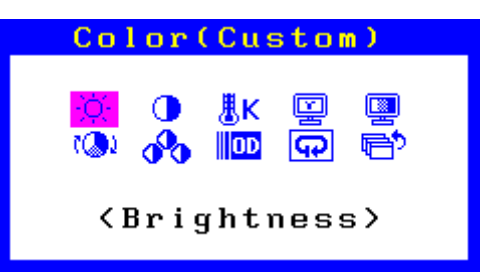

2. Выберите элемент для регулировки/настройки с помощью  $(Q, Q, Q)$ ,  $(Q, Q)$ , затем нажмите  $(Q)$ . Появится меню регулировки/настройки.

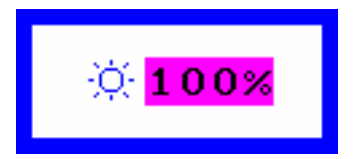

3. Отрегулируйте/задайте значение для выбранного элемента с помощью кнопок  $\left( \mathbb{Q}, \mathbb{Q}, \mathbb{Q}, \mathbb{Q}, \mathbb{Q}, \mathbb{Q} \right)$ затем нажмите  $\textcircled{\textbullet}$ .

## **3. Выход**

- 1. Выберите «Return» в подменю и нажмите . Появится главное меню.
- 2. Выберите «Exit» в главном меню и нажмите . Меню регулировки закроется.

#### **Примечание**

- Из меню регулировки также можно выйти, дважды быстро нажав кнопку  $\textcircled{\bullet}$ .
- «Exit» или «Return» также можно выбрать, дважды нажав  $\bigcirc$  или три раза в главном меню или подменю.

<span id="page-8-0"></span>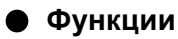

В следующей таблице изображены все меню регулировки и настройки для меню регулировки.

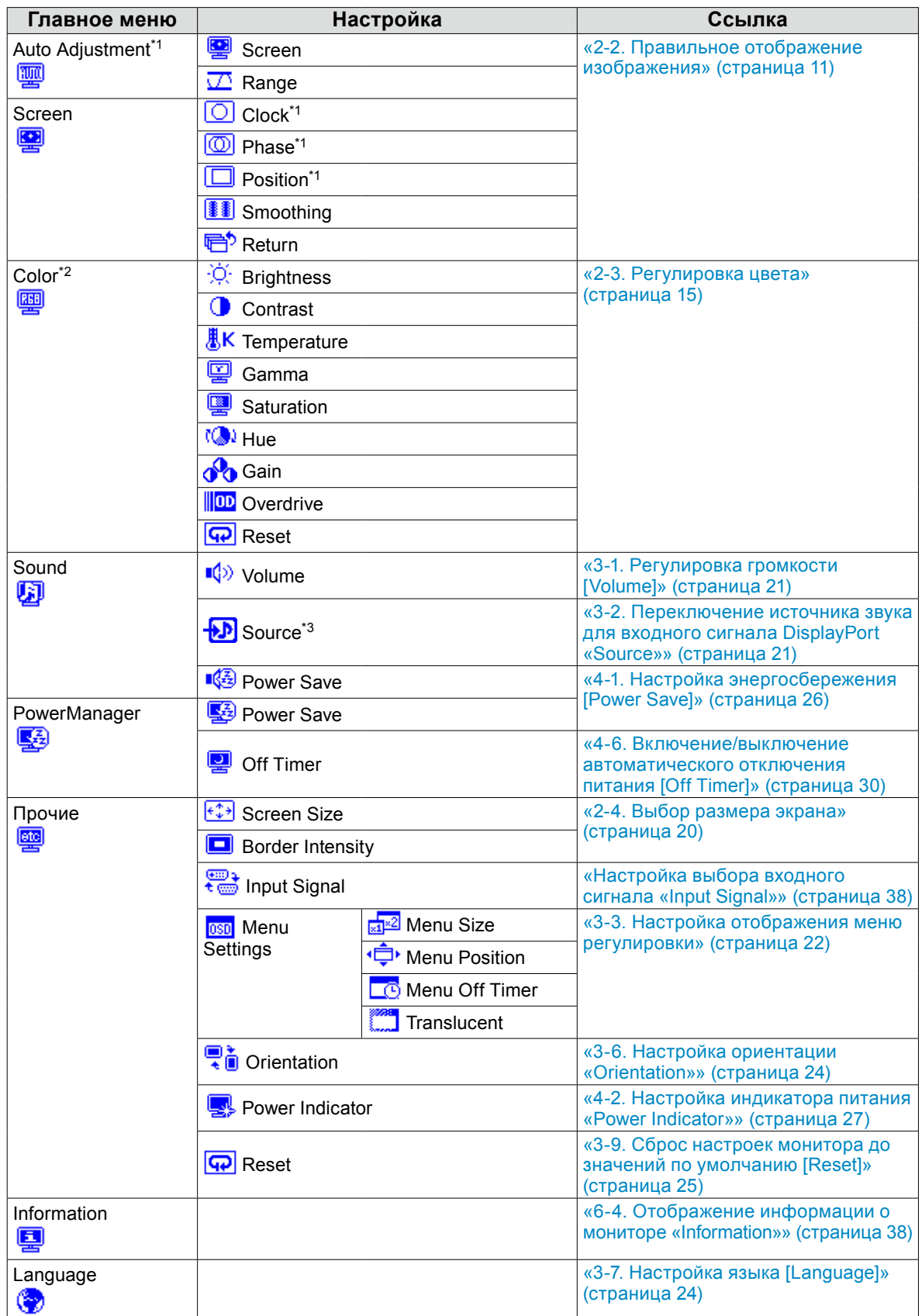

\*1 Вход только для аналоговых сигналов

 $^{\ast 2}$  Регулировки/настройки, доступные в меню «Color», зависят от выбранного режима цвета.

В приведенной выше таблице показаны подменю при выборе режима «Custom».

 $^{\ast}$ 3 Эта функция доступна для входного сигнала DisplayPort.

# <span id="page-9-0"></span>**Глава 2 Регулировка экранов**

## **2-1. Настройка разрешения экрана**

### **● Поддерживаемые разрешения/частоты**

Информация о поддерживаемых разрешениях содержится в разделе Руководства по установке «Поддерживаемые разрешения/частоты».

## **● Настройка разрешения**

Если вы подключили монитор к PC и обнаружили, что разрешение не подходит, или хотите изменить разрешение, выполните нижеследующие инструкции.

### **Windows 8 / Windows 7**

- 1. В Windows 8 нажмите плитку «Рабочий стол» на начальном экране для отображения рабочего стола.
- 2. Щелкните правой кнопкой мыши на любом месте рабочего стола, за исключением иконок.
- 3. В появившемся меню выберите «Разрешение экрана».
- 4. В диалоговом окне «Разрешение экрана» выберите монитор.
- 5. Щелкните «Разрешение» для выбора необходимого разрешения.
- 6. Нажмите кнопку [OK].
- 7. При появлении диалогового окна с подтверждением нажмите [Сохранить изменения].

### **Windows Vista**

- 1. Щелкните правой кнопкой мыши на любом месте рабочего стола, за исключением иконок.
- 2. В появившемся меню выберите «Персонализация».
- 3. В окне «Персонализация» нажмите «Настройка дисплея».
- 4. В диалоговом окне «Настройка дисплея» выберите вкладку «Монитор» и укажите необходимое разрешение в поле «Разрешение».
- 5. Нажмите кнопку [OK].
- 6. При отображении диалогового окна с подтверждением нажмите [Да].

### **Windows XP**

- 1. Щелкните правой кнопкой мыши на любом месте рабочего стола, за исключением иконок.
- 2. В появившемся меню нажмите «Свойства».
- 3. При отображении диалогового окна «Свойства: Экран» нажмите на вкладку «Параметры» и выберите необходимое разрешение в блоке «Разрешение экрана» в секции «Дисплей».
- 4. Нажмите кнопку [OK], чтобы закрыть диалоговое окно.

### **Mac OS X**

- 1. Выберите «Системные настройки» в меню Apple.
- 2. При отображении диалогового окна «Системные настройки» нажмите «Мониторы» в «Аппаратное обеспечение».
- 3. В отображаемом диалоговом окне выберите вкладку «Монитор» и укажите необходимое разрешение в поле «Разрешение».
- 4. Ваш выбор отобразится немедленно. После подбора наиболее подходящего разрешения закройте окно.

## <span id="page-10-0"></span>**2-2. Правильное отображение изображения**

#### **● Вход цифрового сигнала**

<span id="page-10-1"></span>Изображения выводятся на экран корректно при входе цифровых сигналов на основании предварительно заданных данных монитора; если же символы и/или линии размыты, см. [«6. Отредактируйте размытые символы или линии.» \(страница 14\)](#page-13-0).

Для выполнения более сложных регулировок см. [«2-3. Регулировка цвета» \(страница 15\)](#page-14-2) и следующие страницы.

#### **● Вход аналоговых сигналов**

#### **Внимание**

- Для стабилизации работы электрических компонентов монитора необходимо около 30 минут. Подождите около 30 минут или дольше после включения монитора, прежде чем начать регулировку.
- Функция Self Adjust (автоматическая регулировка экрана) недоступна для изображений с разрешением ниже  $800 \times 600$  (SVGA).

Регулировка экрана монитора используется для уменьшения мерцания экрана или корректной регулировки положения и размера экрана в соответствии с используемым PC.

#### **Примечание**

- Функция Self Adjust работает при соблюдений всех следующих условий:
	- Если сигнал вводится в монитор впервые или при установке значений разрешения или частоты вертикальной/горизонтальной развертки, которые ранее не использовались.

При неправильном отображении экрана даже после выполнения операции Self Adjust настройте экран в соответствии с инструкциями, указанными ниже, для комфортного использования монитора.

### **Порядок регулировки**

### <span id="page-10-2"></span>**1. Выполните автоматическую регулировку.**

#### **● Автоматическая регулировка мерцания, положения и размера экрана «Screen»**

#### **Порядок действий**

- 1. Выберите «Auto Adjustment» в меню регулировки и нажмите  $\odot$ .
- 2. Выберите «Screen» в меню «Auto Adjustment» и нажмите ... Появится меню «Auto Adjustment».
	-
- 3. Выберите «Execute» с помощью  $\left($  или  $\left($ , затем нажмите  $\left($ .

С помощью функции автоматической регулировки выполняется корректировка мерцания, положения и размера экрана.

#### **Внимание**

- Эта функция выполняется правильно, если изображение полностью отображается в области отображения Windows или Macintosh. Функция выполняется неправильно, если изображение отображено только в какойлибо части экрана (например, в окне командной строки), или при использовании черного фона (фоновый рисунок и др.).
- Эта функция также не может работать правильно на некоторых видеокартах.

При неправильном отображении экрана даже после выполнения [«1. Выполните автоматическую](#page-10-2)  [регулировку.» \(страница 11\)](#page-10-2) настройте экран в соответствии с инструкциями, приведенными ниже. При правильном отображении экрана см. [«5. Регулировка градации цвета.» \(страница 14\)](#page-13-1).

## **2. Подготовьтесь к использованию аналоговых шаблонов настройки экрана.**

Загрузите «Файлы палитры для настройки экрана» с нашего веб-сайта:<http://www.eizo.com>.

#### **Примечание**

• Для получения более подробной информации и инструкций по открытию файлов «Screen adjustment pattern files» см. файл Readme.txt.

### <span id="page-11-0"></span>**3. Повторно выполните автоматическую регулировку при отображении на экране аналогового шаблона настройки экрана.**

**● Автоматическая регулировка мерцания, положения и размера экрана [Screen]**

#### **Порядок действий**

1. Выведите Pattern 1 на монитор в полноэкранном режиме с помощью «Screen adjustment pattern files».

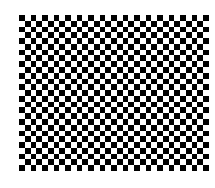

- 2. Выберите «Auto Adjustment» в меню регулировки и нажмите ...
- 3. Выберите «Screen» в меню «Auto Adjustment» и нажмите ... Появится меню «Auto Adjustment».
- 4. Выберите «Execute» с помощью  $\bigcirc$  или  $\bigcirc$ , затем нажмите  $\bigcirc$ .

С помощью функции автоматической регулировки выполняется корректировка мерцания, положения и размера экрана.

При неправильном отображении экрана даже после выполнения [«3. Повторно выполните](#page-11-0)  [автоматическую регулировку при отображении на экране аналогового шаблона настройки](#page-11-0)  [экрана.» \(страница 12\)](#page-11-0) настройте экран в соответствии с инструкциями, приведенными ниже. При правильном отображении экрана см. [«5. Регулировка градации цвета.» \(страница 14\)](#page-13-1). 

## **4. Выберите «Screen» в меню регулировки для выполнения сложных регулировок.**

Выполните регулировку тактовой частоты, фазы и положения в указанном порядке.

#### **● Удаление вертикальных полос [Clock]**

#### <span id="page-11-1"></span>**Порядок действий**

- 1. Выберите «Clock» в меню «Screen» и нажмите ... Появится меню «Clock».
- 2. Выполните регулировку тактовой частоты с помощью  $\odot$  или  $\odot$ , чтобы удалить вертикальные полосы.

Медленно нажимайте  $\bigcirc$  или  $\bigcirc$ , чтобы не пропустить точку регулировки.

3. Нажмите  $\odot$  для выхода из режима регулировки.

Если после выполнения регулировки на экране появляется размытость изображения, мерцание или полосы, перейдите к параметру «Phase» для удаления мерцания или размытости изображения.

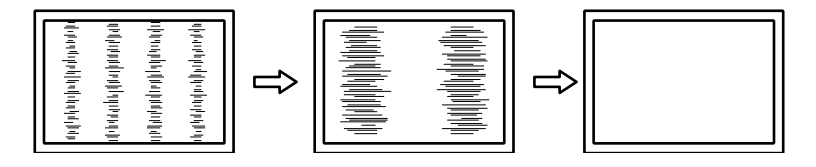

### **● Удаление мерцания или размытости изображения [Phase]**

### <span id="page-12-1"></span>**Порядок действий**

- 1. Выберите «Phase» в меню «Screen» и нажмите ... Появится меню «Phase».
- 2. Выполните регулировку фазы с помощью  $\odot$  или  $\odot$ , чтобы максимально уменьшить мерцание или размытость изображения.
- 3. Нажмите  $\odot$  для выхода из режима регулировки.

Если после выполнения регулировки на экране появляются вертикальные полосы, вернитесь к шагу «Удаление вертикальных полос <Clock>».

 $(Clock \rightarrow Phase \rightarrow Position)$ 

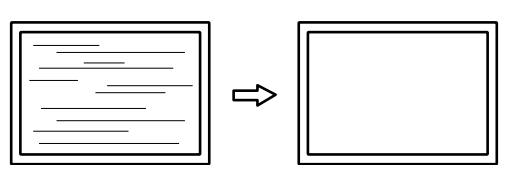

#### **Внимание**

• Удаление мерцания или размытости изображения может не получиться из-за PC и видеокарты.

### **● Корректировка положения экрана [Position]**

#### <span id="page-12-0"></span>**Примечание**

• Так как количество пикселей и их расположение на ЖК-мониторе являются постоянными, для правильного отображения изображения предусмотрено только одно положение. Регулировка положения заключается в перемещении изображения в правильное положение.

### **Порядок действий**

- 1. Выберите «Position» в меню «Screen» и нажмите  $\odot$ . Появится меню «Position».
- 2. Отрегулируйте положение с помощью  $\mathcal{O}/\mathcal{O}/\mathcal{O}$ .
- 3. Нажмите  $\odot$  для выхода из режима регулировки.

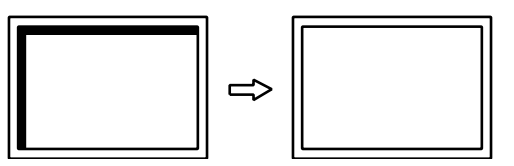

4. Закройте Pattern 1.

## <span id="page-13-1"></span>**5.Регулировка градации цвета.**

### **● Автоматическая регулировка градации цвета [Range]**

<span id="page-13-2"></span>Каждую градацию цвета (от 0 до 255) можно отобразить на экране путем регулировки уровня выходного сигнала.

#### **Порядок действий**

1. Выведите Pattern 2 на монитор в полноэкранном режиме с помощью «Screen adjustment pattern files».

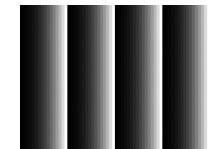

- 2. Выберите «Auto Adjustment» в меню регулировки и нажмите ...
- 3. Выберите «Range» в меню «Auto Adjustment» и нажмите ... Появится меню «Range».
- 4. Выберите «Execute» с помощью  $\bigcirc$ или  $\bigcirc$ , затем нажмите  $\bigcirc$ . Диапазон выходного сигнала установлен автоматически.
- <span id="page-13-0"></span>5. Закройте Pattern 2.

## **6. Отредактируйте размытые символы или линии.**

#### **● Редактирование размытых символов/линий [Smoothing]**

<span id="page-13-3"></span>Если изображение отображено на экране с разрешением, отличным от рекомендуемого, символы или линии могут быть размыты.

#### **Внимание**

• В зависимости от разрешения дисплея необходимость в настройке сглаживания может отсутствовать. (Иконка сглаживания недоступна.)

#### **Регулируемый диапазон**

От 1 до 5

#### **Порядок действий**

- 1. Выберите «Screen» в меню регулировки и нажмите ...
- 2. Выберите «Smoothing» в меню «Screen» и нажмите  $\odot$ . Появится меню «Smoothing».
- 3. Используйте  $\odot$  или  $\odot$  для регулировки.
- 4. Нажмите  $\odot$  для выхода из режима регулировки.

# <span id="page-14-0"></span>**2-3. Регулировка цвета**

### **● Выбор режима отображения (режима CAL Switch)**

<span id="page-14-2"></span><span id="page-14-1"></span>Данная функция упрощает выбор требуемого режима в соответствии с применением монитора.

#### **Режимы отображения**

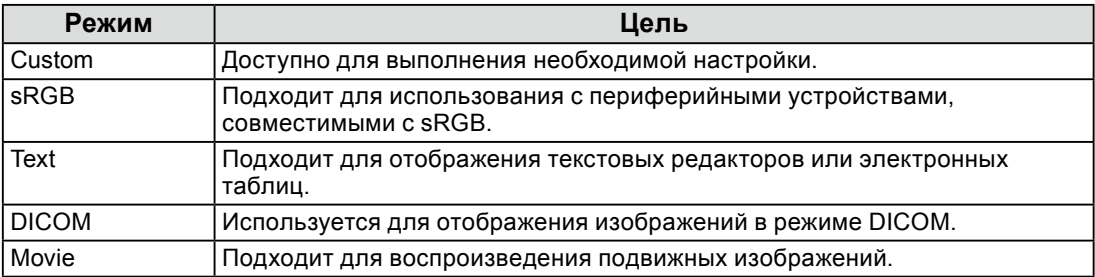

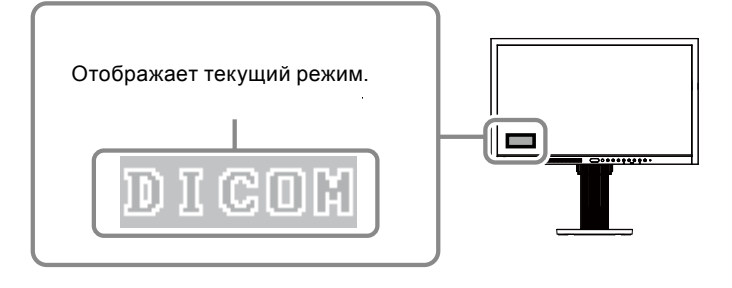

### **Порядок действий**

- 1. Нажмите  $\odot$  или  $\odot$ .
	- Название режима отображается в нижнем левом углу экрана.
- 2. Для переключения режимов нажимайте  $\odot$  или  $\odot$ , пока на экране не отобразится название режима.

```
→Custom←→sRGB←→Text←→DICOM←→Movie←
```
#### **Примечание**

• Когда появляется название режима, вывести меню регулировки на экран невозможно.

### **● Выполнение сложных регулировок**

<span id="page-14-3"></span>Меню «Color» в меню регулировки позволяет задать и сохранить отдельный набор настроек цвета для каждого режима.

#### **Внимание**

- Для стабилизации работы электрических компонентов монитора необходимо около 30 минут. Подождите около 30 минут или дольше после включения монитора, прежде чем начать регулировку.
- При регулировке цвета для аналоговых сигналов сначала выполните регулировку диапазона (см. [«Автоматическая регулировка градации цвета \[Range\]» \(страница 14\)\)](#page-13-2).
- Из-за различных характеристик мониторов одно и то же изображение может отличаться по цветам на разных мониторах. Выполняйте тонкие настройки цвета визуально, сравнивая цвета на разных мониторах.

#### **Примечание**

• Значения, отображаемые в «%» или «K», предоставлены только для справки.

### <span id="page-15-0"></span>**● Регулируемые настройки в каждом режиме**

Регулируемые настройки зависят от режима. (Выбор функции, которая не регулируется или не устанавливается, невозможен.)

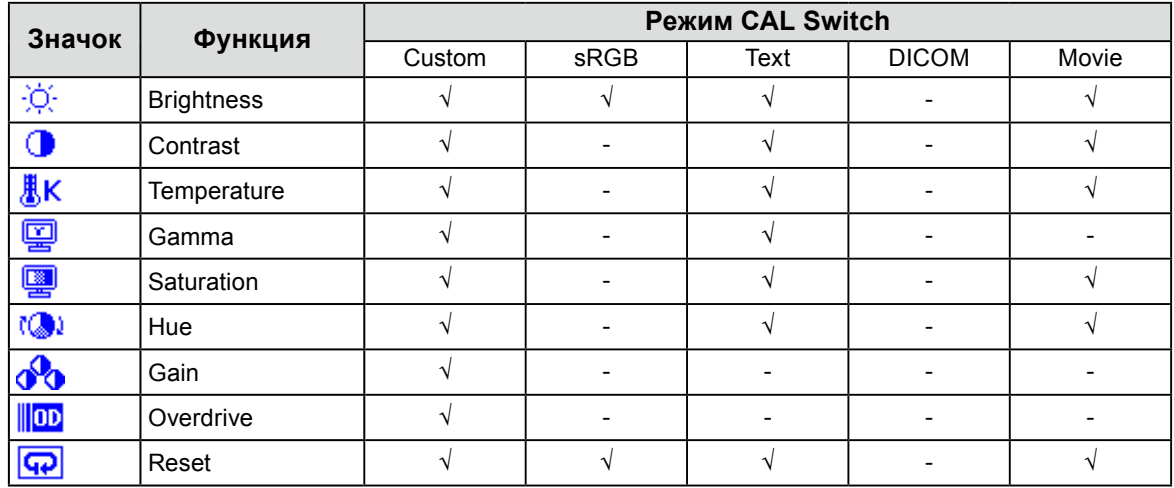

√: Регулируемая функция -: Нерегулируемая функция

### **● Регулировка яркости [Brightness]**

Яркость экрана регулируется изменением яркости подсветки (источник света на задней панели ЖКД).

#### **Регулируемый диапазон**

От 0 до 100 %

#### **Порядок действий**

- 1. Выберите «Color» в меню регулировки и нажмите ...
- 2. Выберите «Brightness» в меню «Color» и нажмите . Появится меню «Brightness».
- 3. Используйте  $\odot$  или  $\odot$  для регулировки.
- 4. Нажмите  $\odot$  для выхода из режима регулировки.

#### **Примечание**

- Для отображения меню и регулировки яркости экрана можно использовать  $\textcircled{\tiny A}$  или  $\textcircled{\tiny v}$ .
- Если Вы считаете, что изображение слишком яркое, даже при заданном значении яркости 0 %, или слишком темное, даже при заданном значении яркости 100 %, выполните регулировку контрастности.

### <span id="page-16-0"></span>**● Регулировка контрастности [Contrast]**

Яркость экрана регулируется изменением уровня видеосигнала.

#### **Регулируемый диапазон**

От 0 до 100 %

#### **Порядок действий**

- 1. Выберите «Color» в меню регулировки и нажмите ...
- 2. Выберите «Contrast» в меню «Color» и нажмите  $\odot$ . Появится меню «Contrast».
- 3. Используйте Э или Э для регулировки.
- 4. Нажмите  $\odot$  для выхода из режима регулировки.

#### **Примечание**

- При установке уровня контрастности на отметке 50 % отображается каждая градация цвета.
- При настройке монитора рекомендуется до выполнения регулировки контрастности настроить яркость без потери характеристик градаций.
- Выполняйте регулировку контрастности в следующих случаях:
	- Если Вы считаете, что изображение слишком темное даже при заданном значении яркости 100 % (установите уровень контрастности выше 50 %).
	- Если Вы считаете, что изображение слишком яркое даже при установке яркости на отметке 0 % (установите уровень контрастности на отметке ниже 50 %).

### **● Регулировка цветовой температуры [Temperature]**

Цветовую температуру можно регулировать.

Цветовая температура обычно используется для выражения цвета «Белый» и/или «Черный» в числовом значении. Значение выражается в градусах «K» (по Кельвину).

Экран становится красноватым при низкой цветовой температуре и синеватым — при высокой температуре. Это похоже на изменение цвета пламени в зависимости от температуры. Предварительно настроенное значение усиления задается для каждого значения цветовой

температуры.

#### **Регулируемый диапазон**

Off, 4000K – 10000K (указывается для каждого блока 500K до 9300K включительно)

#### **Порядок действий**

- 1. Выберите «Color» в меню регулировки и нажмите ...
- 2. Выберите «Temperature» в меню «Color» и нажмите  $\odot$ . Появится меню «Temperature».
- 3. Используйте Эили Эдля регулировки.
- 4. Нажмите  $\odot$  для выхода из режима регулировки.

#### **Примечание**

- Функция «Gain» позволяет выполнять более сложные регулировки (см. [«Регулировка усиления \[Gain\]»](#page-18-1)  [\(страница 19\)](#page-18-1)).
- При выборе значения «Off» изображение демонстрируется с предварительно заданным цветом монитора (Усиление: 100 % для каждого канала RGB).
- При изменении усиления значение цветовой температуры изменяется на «Off».

### <span id="page-17-0"></span>**● Регулировка гаммы [Gamma]**

Гамму можно регулировать. Яркость монитора зависит от входного сигнала, однако диапазон изменений не пропорционален входному сигналу. Функция, предназначенная для балансировки входного сигнала и яркости монитора, называется «Корректировка гаммы».

#### **Регулируемый диапазон**

1,8, 2,0, 2,2

### **Порядок действий**

- 1. Выберите «Color» в меню регулировки и нажмите ...
- 2. Выберите «Gamma» в меню «Color» и нажмите <sup>.</sup>. Появится меню «Gamma».
- 3. Используйте О или О для регулировки.
- 4. Нажмите  $\odot$  для выхода из режима регулировки.

### **● Регулировка насыщенности цвета [Saturation]**

Эта функция позволяет регулировать насыщенность цвета.

#### **Регулируемый диапазон**

От –128 до 127

#### **Порядок действий**

- 1. Выберите «Color» в меню регулировки и нажмите ...
- 2. Выберите «Saturation» в меню «Color» и нажмите  $\odot$ . Появится меню «Saturation».
- 3. Используйте  $\odot$  или  $\odot$  для регулировки.
- 4. Нажмите  $\odot$  для выхода из режима регулировки.

#### **Внимание**

• Использование этой функции может привести к невозможности отображения некоторых градаций цвета.

#### **Примечание**

• Минимальное значение (-128) меняет изображение на монохромное.

### **● Регулировка оттенка [Hue]**

Эта функция позволяет регулировать оттенок.

#### **Регулируемый диапазон**

От –32 до 32

#### **Порядок действий**

- 1. Выберите «Color» в меню регулировки и нажмите ...
- 2. Выберите «Hue» в меню «Color» и нажмите ... Появится меню «Hue».
- 3. Используйте Эили Эдля регулировки.
- 4. Нажмите  $\odot$  для выхода из режима регулировки.

### **Внимание**

• Использование этой функции может привести к невозможности отображения некоторых градаций цвета.

### <span id="page-18-0"></span>**● Регулировка усиления [Gain]**

<span id="page-18-1"></span>Яркость каждого из цветовых компонентов — красного, зеленого и синего — называется «усиление». Оттенок «белого» можно изменить усилением.

#### **Регулируемый диапазон**

От 0 до 100 %

#### **Порядок действий**

- 1. Выберите «Color» в меню регулировки и нажмите ...
- 2. Выберите «Gain» в меню «Color» и нажмите ... Появится меню «Gain».
- 3. Выполните регулировку усиления с помощью  $\odot$  или  $\odot$  для каждого компонента красного, зеленого и синего.
- 4. Нажмите  $\odot$  для выхода из режима регулировки.

#### **Внимание**

• Использование этой функции может привести к невозможности отображения некоторых градаций цвета.

#### **Примечание**

- Значение усиления изменяется вместе со значением цветовой температуры.
- При изменении усиления значение цветовой температуры изменяется на «Off».

### **● Настройка интенсивности ускорения [Overdrive]**

<span id="page-18-2"></span>Эта функция позволяет настроить интенсивность ускорения в зависимости от использования монитора. Период запаздывания изображения можно сократить, установив для функции значение «Enhanced» для подвижных изображений.

#### **Регулируемый диапазон**

Enhanced, Standard, Off

#### **Порядок действий**

- 1. Выберите «Color» в меню регулировки и нажмите ...
- 2. Выберите «Overdrive» в меню «Color» и нажмите  $\odot$ . Появится меню «Overdrive».
- 3. Используйте () или  $\odot$  для регулировки.
- 4. Нажмите  $\odot$  для выхода из режима регулировки.

#### **Внимание**

- Функция интенсивности ускорения отключена в следующих случаях:
	- Значение частоты вертикальной развертки входных сигналов выше 60 Гц.
- Выберите «Normal», когда находитесь в меню «Screen Size» (исключение разрешение экрана 1920 × 1080).

# <span id="page-19-0"></span>**2-4. Выбор размера экрана**

## **● Изменение размера экрана [Screen Size]**

<span id="page-19-1"></span>При использовании разрешения, отличного от рекомендованного, изображение автоматически отображается в полноэкранном режиме. Размер экрана можно изменить, выбрав функцию «Screen Size» в меню «Others».

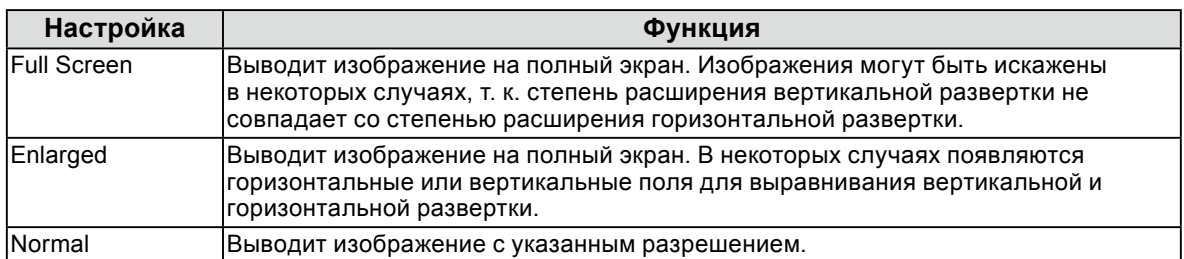

#### Пример: Размер изображения 1024 × 768

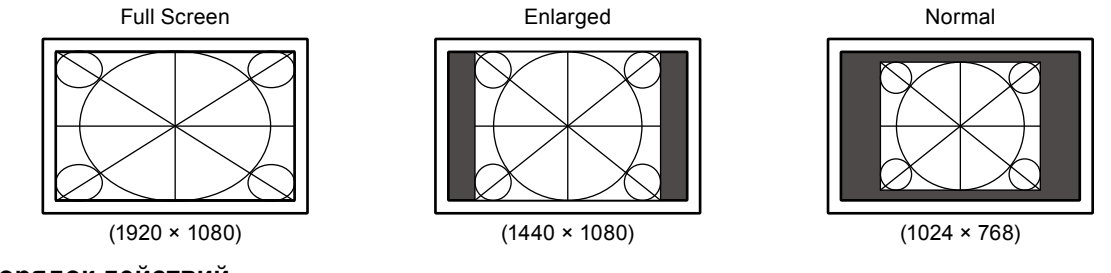

#### **Порядок действий**

- 1. Выберите «Others» в меню регулировки и нажмите ...
- 2. Выберите «Screen Size» в меню «Others» и нажмите  $\odot$ . Появится меню «Screen Size».
- 3. Выберите «Full Screen», «Enlarged» или «Normal» с помощью  $\bigcirc$  или  $\bigcirc$ .
- 4. Нажмите  $\odot$  для выхода из режима регулировки.

#### **Внимание**

• Выбор функции «Normal» может привести к невозможности отображения некоторых градаций цвета.

## **● Регулировка яркости области без изображения [Border Intensity]**

В режиме «Normal» или «Enlarged» вокруг изображения появляется рамка (область черного цвета без изображения).

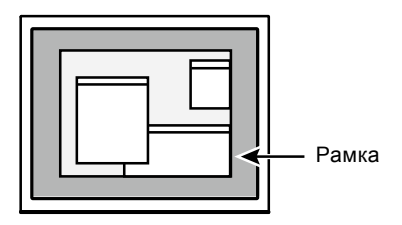

### **Порядок действий**

- 1. Выберите «Others» в меню регулировки и нажмите  $\odot$ .
- 2. Выберите «Border Intensity» в меню «Others» и нажмите  $\odot$ . Появится меню «Border Intensity».
- 3. Используйте Э или Э для регулировки.
- 4. Нажмите  $\odot$  для выхода из режима регулировки.

# <span id="page-20-0"></span>**Глава 3 Настройка монитора**

## **3-1. Регулировка громкости [Volume]**

<span id="page-20-1"></span>Эта функция позволяет регулировать громкость.

#### **Регулируемый диапазон**

От 0 до 30

#### **Порядок действий**

- 1. Выберите «Sound» в меню регулировки и нажмите  $\odot$ .
- 2. Выберите «Volume» в меню «Sound» и нажмите ...

Появится меню регулировки громкости.

- 3. Используйте  $\odot$  или  $\odot$  для регулировки.
- 4. Нажмите  $\odot$  для выхода из режима регулировки.

#### **Примечание**

- Для регулировки можно также использовать  $\textcircled{\textsf{A}}$  или  $\textcircled{\textsf{F}}$ .
- <span id="page-20-2"></span>• Громкость для входа DisplayPort и мини-разъемов стерео можно регулировать отдельно.

## **3-2. Переключение источника звука для входного сигнала DisplayPort «Source»**

Эта функция позволяет переключать источник звука для входного сигнала DisplayPort. Можно выбрать DisplayPort или мини-разъем стерео.

#### **Порядок действий**

- 1. Выберите «Sound» в меню регулировки и нажмите  $\odot$ .
- 2. Выберите «Source» в меню «Sound» и нажмите ... Появится меню Source adjustment.
- 3. Выберите «DisplayPort» или «Stereo Mini Jack» с помощью  $\bigcirc$  или  $\bigcirc$ .
- 4. Нажмите  $\odot$  для выхода из режима регулировки.

#### **Примечание**

• Эта функция доступна для входного сигнала DisplayPort.

## <span id="page-21-0"></span>**3-3. Настройка отображения меню регулировки**

### **● Изменение размера отображения меню регулировки [Menu Size]**

<span id="page-21-1"></span>Измените размер меню регулировки, выполнив следующие действия.

#### **Порядок действий**

- 1. Выберите «Others» в меню регулировки и нажмите ...
- 2. Выберите «Menu Settings» в меню «Others» и нажмите ...
- 3. Выберите «Menu Size» в меню «Menu Settings» и нажмите ... Появится меню «Menu Size».
- 4. Выберите «Normal» или «Enlarged» с помощью  $\bigcirc$  или  $\bigcirc$ .
- 5. Нажмите  $\odot$  для выхода из режима регулировки.

#### **● Изменение положения отображения меню регулировки [Menu Position]**

Положение меню регулировки можно изменить.

#### **Порядок действий**

- 1. Выберите «Others» в меню регулировки и нажмите ...
- 2. Выберите «Menu Settings» в меню «Others» и нажмите  $\odot$ .
- 3. Выберите «Menu Position» в меню «Menu Settings» и нажмите  $\odot$ . Появится меню «Menu Position».
- 4. Отрегулируйте положение с помощью  $\odot$  или  $\odot$ .
- 5. Нажмите  $\odot$  для выхода из режима регулировки.

### **● Изменение времени отображения меню регулировки [Menu Off Timer]**

Время отображения меню регулировки можно задать.

#### **Регулируемый диапазон**

Включить, выключить (15, 30, 45, 60 с)

#### **Порядок действий**

- 1. Выберите «Others» в меню регулировки и нажмите  $\odot$ .
- 2. Выберите «Menu Settings» в меню «Others» и нажмите  $\odot$ .
- 3. Выберите «Menu Off Timer» в меню «Menu Settings» и нажмите ... Появится меню «Menu Off Timer».
- 4. Выберите «Enable» или «Disable» с помощью  $\bigcirc$  или  $\bigcirc$ . При выборе «Enable» выберите время отображения меню с помощью  $\bigcirc$  или  $\bigcirc$ .
- 5. Нажмите  $\odot$  для выхода из режима регулировки.

#### **Примечание**

• Время отображения названия режима, меню «EcoView» и «EcoView Index» не изменяется.

### <span id="page-22-0"></span>**● Регулировка прозрачности отображения меню регулировки [Translucent]**

Прозрачность меню регулировки можно задать.

#### **Порядок действий**

- 1. Выберите «Others» в меню регулировки и нажмите ...
- 2. Выберите «Menu Settings» в меню «Others» и нажмите .
- 3. Выберите «Translucent» в меню «Menu Settings» и нажмите  $\odot$ . Появится меню «Translucent».
- 4. Используйте Эили Эдля регулировки.
- <span id="page-22-1"></span>5. Нажмите  $\odot$  для выхода из режима регулировки.

## **3-4. Блокировка клавиш**

Эта функция позволяет блокировать изменение текущих регулировок и настроек.

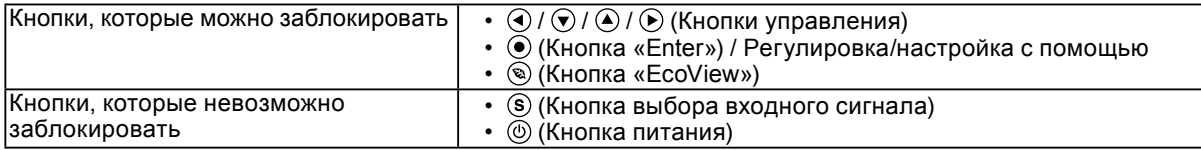

#### **Порядок действий**

- 1. Нажмите (Ф, чтобы выключить монитор.
- 2. Удерживая (S), нажимайте @ в течение не менее двух секунд для включения монитора. Выполняя шаги 1 и 2, можно включать и выключать блокировку.

## **3-5. Настройка отображения логотипа EIZO «Logo»**

При включении монитора на экране появляется логотип EIZO. Отображение или скрытие логотипа EIZO можно выбрать.

### **Порядок действий**

- 1. Нажмите (Ф), чтобы выключить монитор.
- 2. Нажмите ©, удерживая клавишу ⊙, чтобы включить монитор.

Переключение настройки отображения логотипа EIZO выполняется в соответствии с операцией, представленной в шагах 1 и 2.

# <span id="page-23-0"></span>**3-6. Настройка ориентации «Orientation»**

<span id="page-23-1"></span>С помощью этой функции можно изменить ориентацию меню регулировки при использовании монитора в вертикальном положении.

#### **Порядок действий**

- 1. Выберите «Others» в меню регулировки и нажмите ...
- 2. Выберите «Orientation» в меню «Others» и нажмите  $\odot$ . Появится меню «Orientation».
- 3. Выберите «Landscape» или «Portrait» с помощью  $\bigcirc$  или  $\bigcirc$ .
- 4. Нажмите  $\odot$  для выхода из режима регулировки.
- 5. При выборе «Portrait» поверните монитор на 90˚ по часовой стрелке.

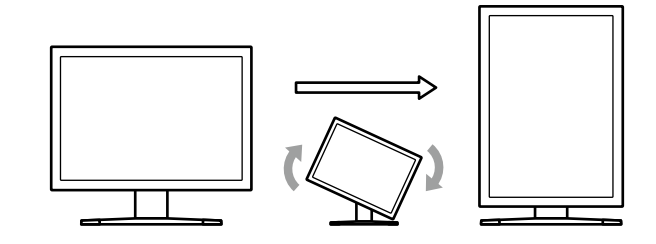

#### **Внимание**

• Убедитесь в том, что кабели подключены правильно.

#### **Примечание**

• Для использования монитора в положении «Portrait» необходима графическая карта, поддерживающая такой режим. При размещении монитора в положении «Portrait» необходимо изменить настройки графической карты. Для получения дополнительной информации обратитесь к руководству по видеокарте.

## **3-7. Настройка языка [Language]**

<span id="page-23-2"></span>Эта функция позволяет выбрать язык для меню регулировки и сообщений.

#### **Доступные языки**

Английский/Немецкий/Французский/Испанский/Итальянский/Шведский/Упрощенный китайский/ Традиционный китайский/Японский

#### **Порядок действий**

- 1. Выберите «Language» в меню регулировки и нажмите  $\odot$ .
- 2. Выберите «Language» в меню «Menu Settings» и нажмите ... Появится меню «Language».
- 3. Выберите язык с помощью  $\left(\frac{\gamma}{2}, \frac{\gamma}{2}\right)$ .
- 4. Нажмите  $\odot$  для выхода из режима регулировки.

## <span id="page-24-0"></span>**3-8. Включение/выключение связи DDC/CI**

Эта функция позволяет включать/выключать связь DDC/CI (см. [«6-6. Глоссарий» \(страница 42\)](#page-41-2)).

#### **Порядок действий**

- 1. Нажмите (Ф, чтобы выключить монитор.
- 2. Нажмите ©, удерживая клавишу ⊙, чтобы включить монитор. Выполняя шаги 1 и 2, можно переключаться между «Enable» и «Disable».

#### **Примечание**

<span id="page-24-1"></span>• Настройку DDC/CI можно проверить в меню [Information].

## **3-9. Сброс настроек монитора до значений по умолчанию [Reset]**

Существует два вида сброса настроек: Color Reset для сброса только регулировки цвета до значений по умолчанию и Full Reset для сброса всех настроек до значений по умолчанию.

#### **Внимание**

• Операцию сброса отменить невозможно.

#### **Примечание**

• Значения по умолчанию указаны в [«Основные настройки по умолчанию» \(страница 40\).](#page-39-0)

#### **● Сброс регулировки цвета**

Эта функция сбрасывает регулировки цвета до значений по умолчанию только для текущего выбранного режима.

#### **Порядок действий**

- 1. Выберите «Color» в меню регулировки и нажмите <sup>.</sup>.
- 2. Выберите «Reset» в меню «Color» и нажмите ...
- 3. Выберите «Reset» с помощью  $\textcircled{\scriptsize{A}}$ или $\textcircled{\scriptsize{b}}$ .
- 4. Нажмите  $\odot$ .

Регулировки цвета сбрасываются до значений по умолчанию.

#### **● Сброс всех регулировок до значений по умолчанию**

Эта функция сбрасывает все регулировки до значений по умолчанию.

#### **Порядок действий**

- 1. Выберите «Others» в меню регулировки и нажмите  $\odot$ .
- 2. Выберите «Reset» в меню «Others» и нажмите  $\odot$ .
- 3. Выберите «Reset» с помощью  $\left($  или  $\right)$ .
- 4. Нажмите  $\odot$ .

Все регулировки сбрасываются до значений по умолчанию.

# <span id="page-25-0"></span>**Глава 4 Функции энергосбережения**

# **4-1. Настройка энергосбережения [Power Save]**

### **● Монитор**

<span id="page-25-1"></span>Эта функция позволяет настроить переход монитора в режим энергосбережения в зависимости от состояния PC. Если монитор перешел в режим энергосбережения, изображение не выводится на экран.

#### **Внимание**

- Отключение с помощью выключателя основного питания или отсоединение шнура питания от розетки полностью прекращают подачу питания на монитор.
- Энергопотребление меняется даже при подключенном кабеле с мини-разъемом стерео.
- За пять секунд до перехода в режим энергосбережения на мониторе отображается предупреждающее сообщение.

#### **Порядок действий**

- 1. Выберите «PowerManager» в меню регулировки и нажмите  $\odot$ .
- 2. Выберите «Power Save» в меню «PowerManager» и нажмите  $\odot$ . Появится меню «Power Save».
- 3. Выберите «On» или «Off» с помощью  $\bigcirc$  или  $\bigcirc$ .
- 4. Нажмите  $\odot$  для выхода из режима регулировки.

#### **Система энергосбережения**

#### **Вход аналоговых сигналов**

Этот монитор соответствует стандарту VESA DPM.

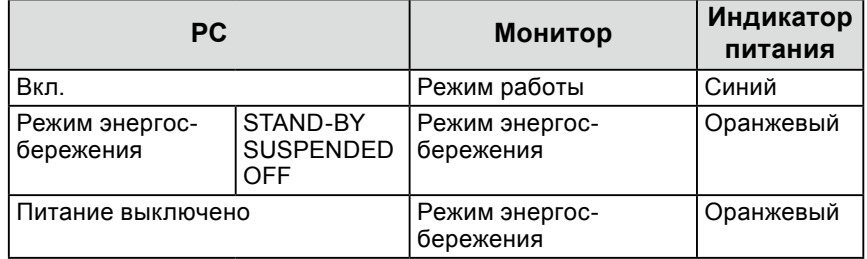

#### **Вход цифрового сигнала**

#### **DVI**

Этот монитор соответствует стандарту DVI DMPM.

#### **DisplayPort**

Этот монитор соответствует стандарту «DisplayPort V1.1a».

Монитор переходит в режим энергосбережения через пять секунд согласно настройкам PC.

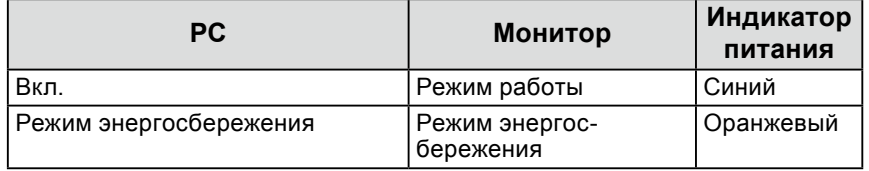

#### <span id="page-26-0"></span>**● Выход аудиосигналов**

Этот монитор позволяет отключить выход аудиосигналов из колонок/наушников в режиме энергосбережения.

#### **Порядок действий**

- 1. Выберите «Sound» в меню регулировки и нажмите ...
- 2. Выберите «Power Save» в меню «Sound» и нажмите ... Появится меню «Power Save».
- 3. Выберите «On» или «Off» с помощью  $\big(\blacktriangle$  или  $\big(\blacktriangledown\big)$ .
- 4. Нажмите  $\odot$  для выхода из режима регулировки.

#### **Внимание**

• Аудиосигналы не подаются при нахождении монитора в режиме энергосбережения, если вводится сигнал DisplayPort и источником звука является DisplayPort.

## **4-2. Настройка индикатора питания «Power Indicator»**

<span id="page-26-1"></span>Эта функция позволяет задать для индикатора питания (синий) значения ON/OFF при нахождении монитора во включенном состоянии.

#### **Порядок действий**

- 1. Выберите «Others» в меню регулировки и нажмите ...
- 2. Выберите «Power Indicator» в меню «Others» и нажмите  $\odot$ . Появится меню «Power Indicator».
- 3. Выберите функцию «Enable» или «Disable» с помощью  $\bigcirc$  или  $\bigcirc$ .
- 4. Нажмите  $\odot$  для выхода из режима регулировки.

## **4-3. Включение/выключение автоматической регулировки яркости с помощью «Auto EcoView»**

При использовании функции Auto EcoView датчик на передней панели монитора определяет степень освещенности окружающей среды и обеспечивает удобную автоматическую регулировку яркости экрана.

#### **Внимание**

- Функцию «Auto EcoView» невозможно использовать в режиме DICOM.
- При использовании функции «Auto EcoView» следите, чтобы датчик, расположенный на нижней стороне монитора, был открыт.

#### **Порядок действий**

- 1. Нажмите  $\mathcal{D}$ .
	- Появится меню «EcoView Menu».
- 2. Выберите «Auto EcoView» с помощью  $\Omega$  или  $\nabla$ . (Также можно использовать  $\mathcal{D}$ ).
- 3. Выберите «On» или «Off» с помощью  $\bigcirc$  или  $\bigcirc$ .
- 4. Нажмите  $\odot$  для выхода из режима регулировки.

#### **Примечание**

• Так как параметр «Brightness» меню регулировки был изменен, диапазон автоматической регулировки также изменяется.

# <span id="page-27-0"></span>**4-4. Настройка индикатора «EcoView Index»**

<span id="page-27-1"></span>При использовании функции «EcoView Index» индикатор уровня энергосбережения появляется во время включения монитора, выполнения регулировки яркости или переключения режима. Перемещение светового индикатора уровня вправо указывает на высокий уровень энергосбережения.

#### **Порядок действий**

1. Нажмите  $\mathcal{D}$ .

Появится меню «EcoView Menu».

- 2. Выберите «EcoView Index» с помощью  $\odot$  или  $\odot$ . (Также можно использовать  $\circledast$ ).
- 3. Выберите «On» или «Off» с помощью  $\odot$  или  $\odot$ .
- 4. Нажмите  $\odot$  для выхода из режима регулировки.

# <span id="page-28-1"></span><span id="page-28-0"></span>**4-5. Переключение в режим энергосбережения, если пользователь отходит от монитора «EcoView Sense»**

Датчик на передней панели монитора регистрирует движения пользователя с помощью функции EcoView Sense. Если пользователь отходит от монитора, монитор для уменьшения расхода электроэнергии автоматически переходит в режим энергосбережения и не выводит изображения на экран. Если пользователь снова подходит к монитору, монитор выходит из режима энергосбережения и выводит изображения на экран. Чувствительность датчика «EcoView Sense» можно настроить в зависимости от среды использования монитора.

#### **Примечание**

• Во время перехода в режим энергосбережения на экран выводится соответствующий значок.

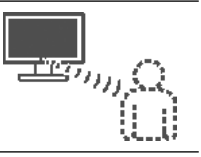

#### **Включение/выключение «EcoView Sense»**

- 1. Нажмите  $\mathcal{D}$ . Появится меню «EcoView Menu».
- 2. Выберите «EcoView Sense» с помощью  $\odot$  или  $\odot$ . (Также можно использовать  $\circledast$ ).
- 3. Выберите «On» или «Off» с помощью  $\bigcirc$  или  $\bigcirc$ .
- 4. Нажмите  $\odot$  для выхода из режима регулировки.

#### **Примечание**

• Если для ориентации меню регулировки задано значение «Portrait», датчик «EcoView Sense» выключается (См. [«3-6. Настройка ориентации «Orientation»» \(страница 24\)\)](#page-23-1). Измените значение параметра на «ON».

#### **Изменение уровня чувствительности**

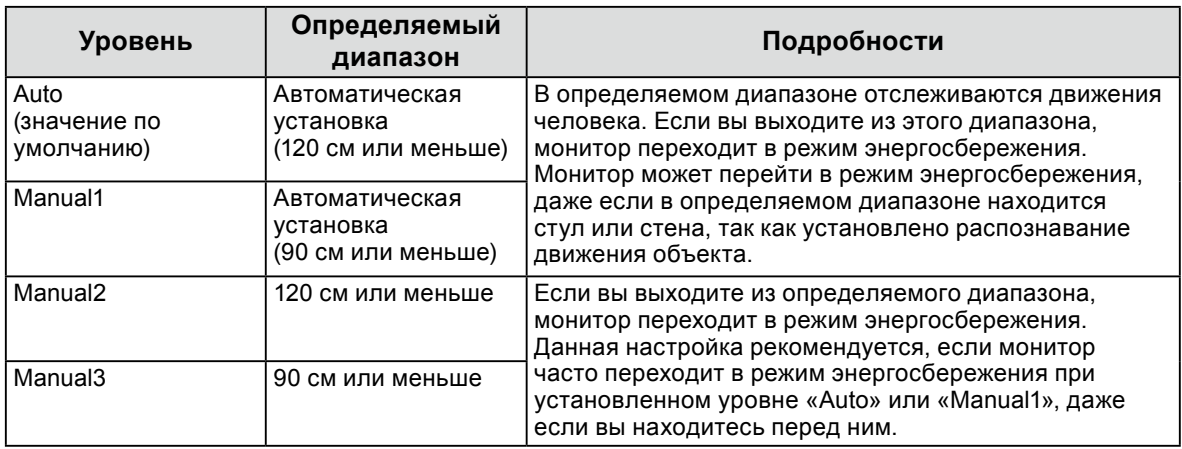

1. Выберите «PowerManager» в меню регулировки и нажмите  $\odot$ .

- 2. Выберите «EcoView Sense» в меню «PowerManager» и нажмите  $\odot$ . Появится меню «EcoView Sense».
- 3. Выберите «Auto» или «Manual» с помощью  $\bigcirc$  или  $\bigcirc$ . Выбрав «Manual», выберите уровень чувствительности датчика 1, 2 или 3 с помощью  $\bigodot$  или  $\bigodot$ .
- 4. Нажмите  $\odot$  для выхода из режима регулировки.

## <span id="page-29-0"></span>**4-6. Включение/выключение автоматического отключения питания [Off Timer]** . . . . . . . . . . . . .

<span id="page-29-1"></span>Эта функция позволяет настроить автоматическое включение/выключение монитора по истечении указанного периода времени в режиме энергосбережения.

#### **Регулируемый диапазон**

«Disable», «Enable» (0, 1, 2, 3, 5, 10, 15, 20, 25, 30, 45 мин., 1 – 5 ч)

### **Порядок действий**

- 1. Выберите «PowerManager» в меню регулировки и нажмите ...
- 2. Выберите «Off Timer» в меню «PowerManager» и нажмите  $\odot$ . Появится меню «Off Timer».
- 3. Выберите «Enable» или «Disable» с помощью  $\odot$  или  $\odot$ . Если выбрана настройка «Enable», задайте время выключения монитора с помощью  $\odot$  или  $\odot$ .
- 4. Нажмите  $\odot$  для выхода из режима регулировки.

# <span id="page-30-0"></span>**Глава 5 Поиск и устранение неисправностей**

Если неисправность не будет устранена после выполнения предлагаемых действий, обратитесь к местному представителю компании EIZO.

## **Отсутствует изображение**

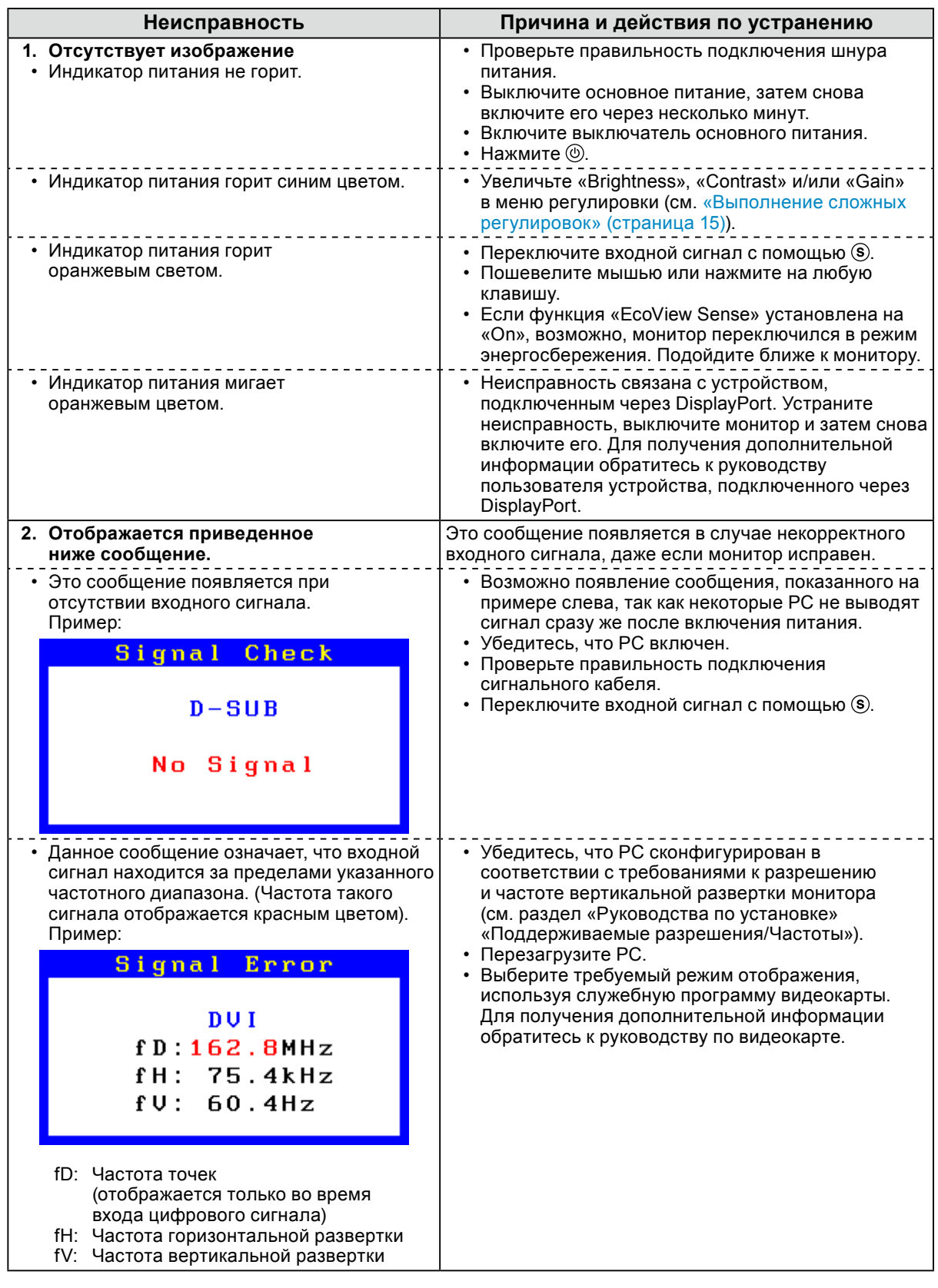

## **Плохое изображение (для цифрового и аналогового)**

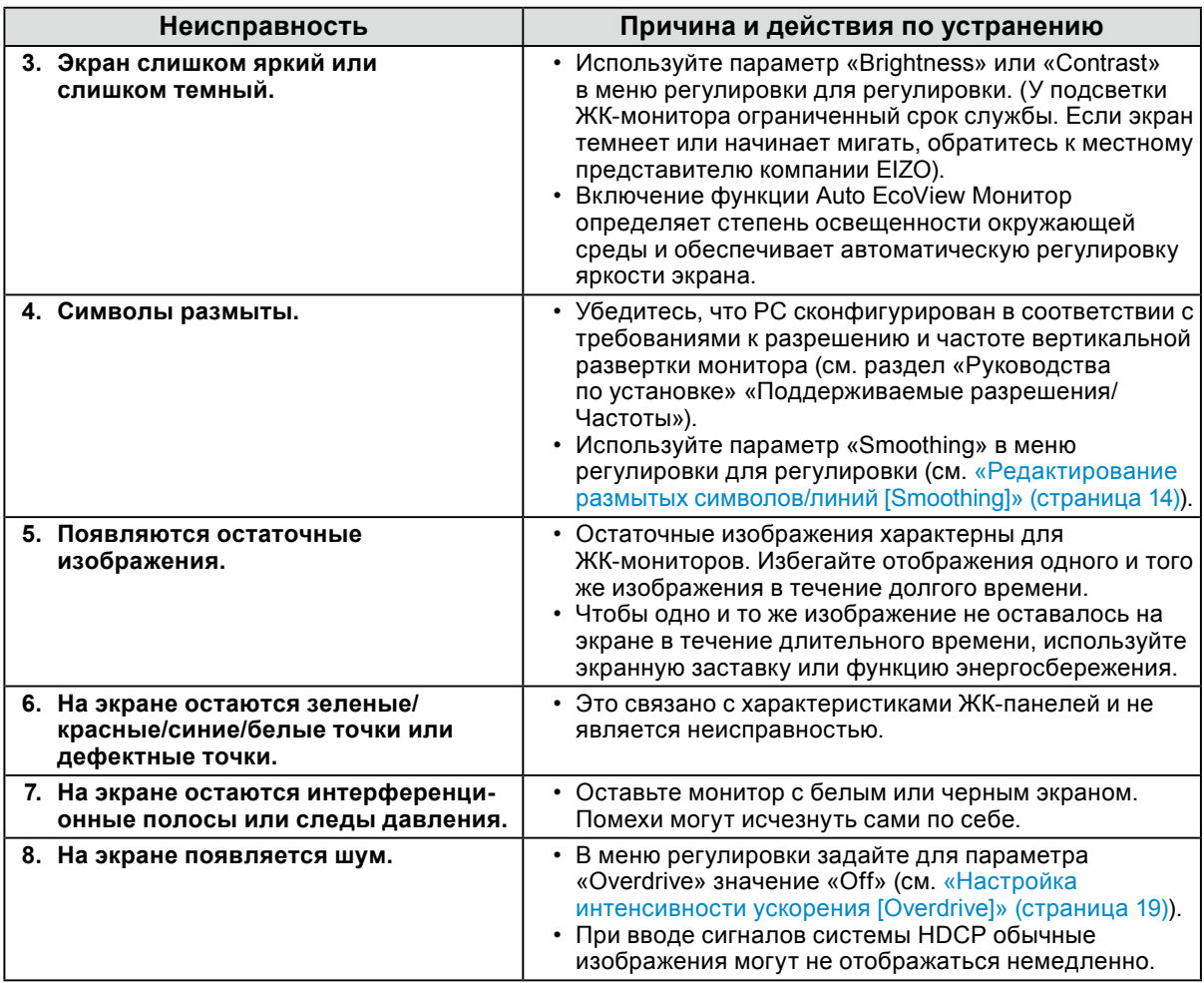

## **Плохое изображение (только для аналогового сигнала)**

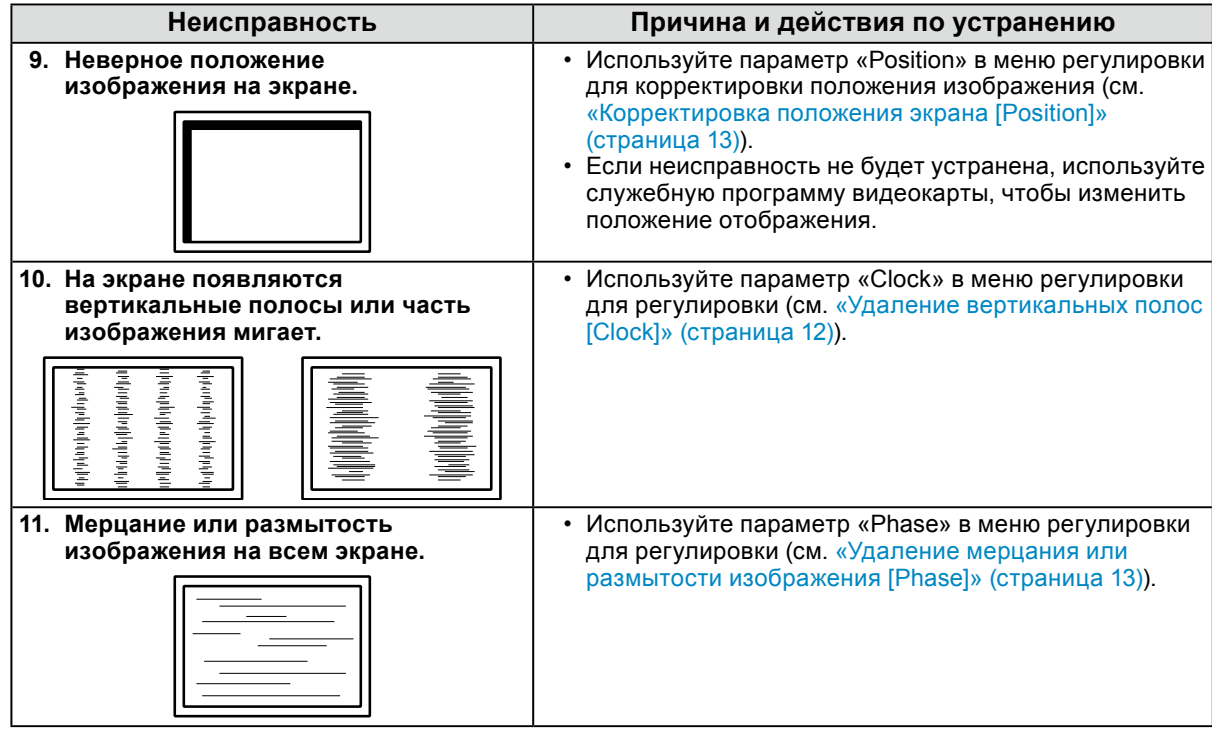

## **Другие неисправности**

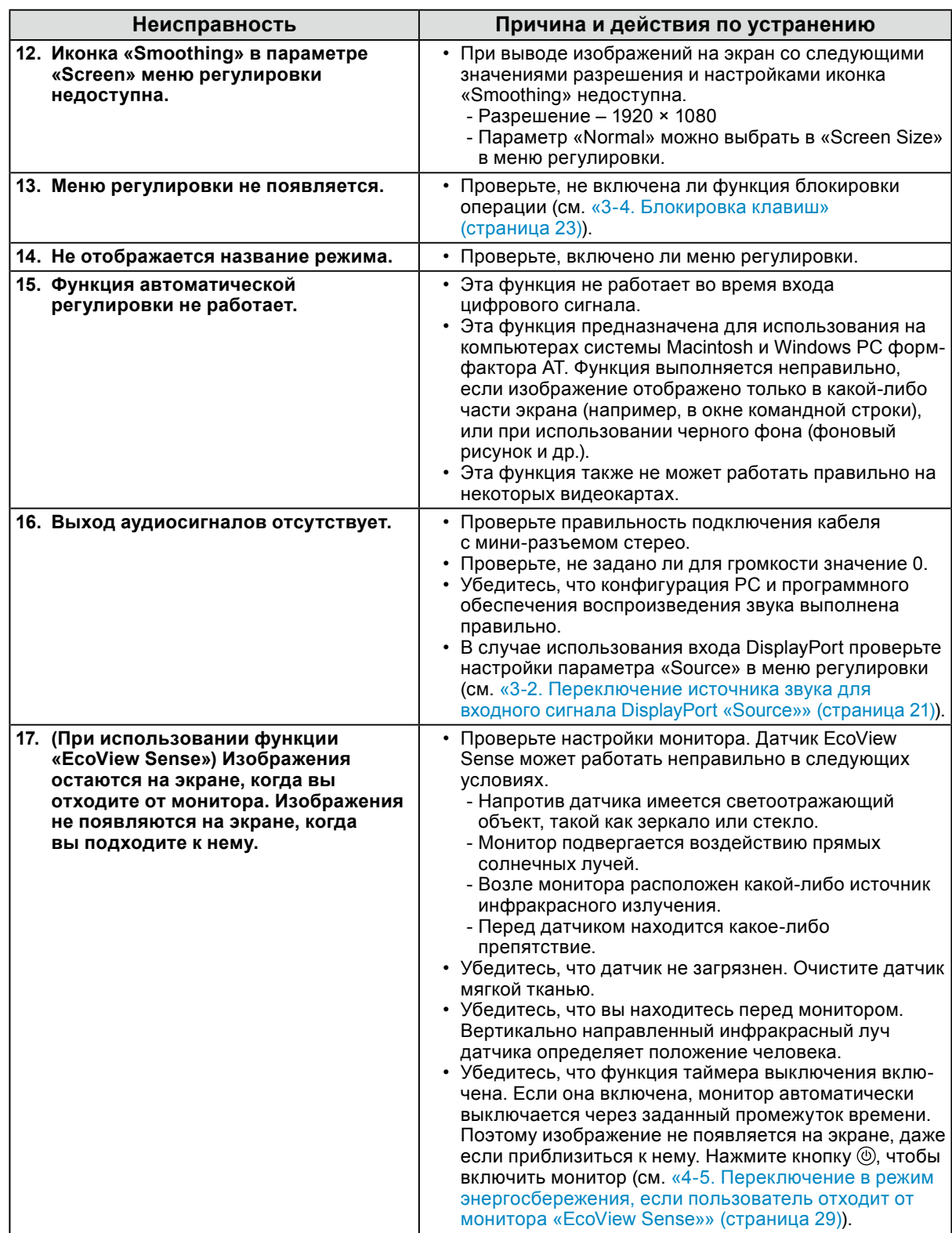

# <span id="page-33-0"></span>**Глава 6 Справка**

## **6-1. Присоединение опционального кронштейна**

<span id="page-33-1"></span>Опциональный кронштейн (или опциональную стойку) можно присоединить после удаления секции стойки. Опциональные кронштейны (или стойки) можно найти у нас на сайте:<http://www.eizo.com>

### **Внимание**

- При прикреплении опционального кронштейна или стойки следуйте инструкции из соответствующего руководства пользователя.
- При использовании кронштейна или стойки от другого производителя заранее проверьте следующие параметры и выберите модель, совместимую со стандартом VESA. Используйте винты M4 × 12 мм, входящие в комплект поставки данного изделия.
	- Расстояние между отверстиями под винты:  $100$  мм  $\times$   $100$  мм
	- Толщина платформы: 2,6 мм
- Достаточная прочность, чтобы выдержать вес монитора (без стойки) и прикрепленных элементов, например, кабелей.
- При использовании кронштейна или стойки закрепляйте их так, чтобы обеспечить следующие углы наклона монитора.
	- Вверх 45˚, вниз 45˚ (в горизонтальном и вертикальном положениях дисплея выполняется поворот по часовой стрелке на 90˚)
- После установки стойки или кронштейна подключите кабели.
- Не перемещайте снятую стойку вверх или вниз. Это может привести к травмированию персонала или повреждению устройства.
- Монитор и кронштейн или стойка тяжелые. Их падение может привести к травмированию персонала или повреждению оборудования.

### **Порядок действий**

- **1. Если монитор используется в ориентации «Portrait», измените ее на «Landscape».**
- **2. Положите ЖК-монитор панелью вниз на мягкую ткань, размещенную на устойчивой поверхности.**

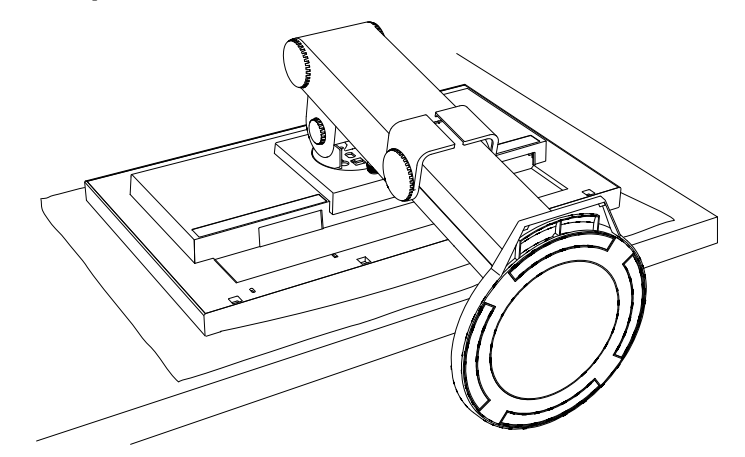

## **3. Снимите стойку.**

Снимите стойку с монитора, разблокировав блокирующее устройство.

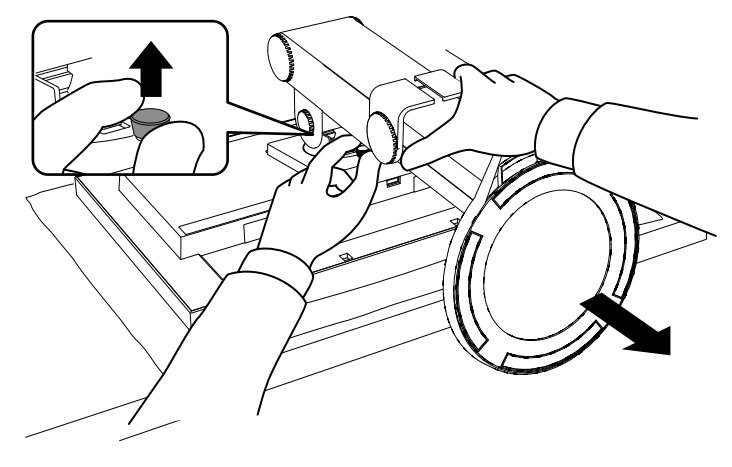

## **4. Установите кронштейн или стойку на монитор.**

Соедините монитор со стойкой или кронштейном с помощью винтов, указанных в руководстве пользователя стойки или кронштейна.

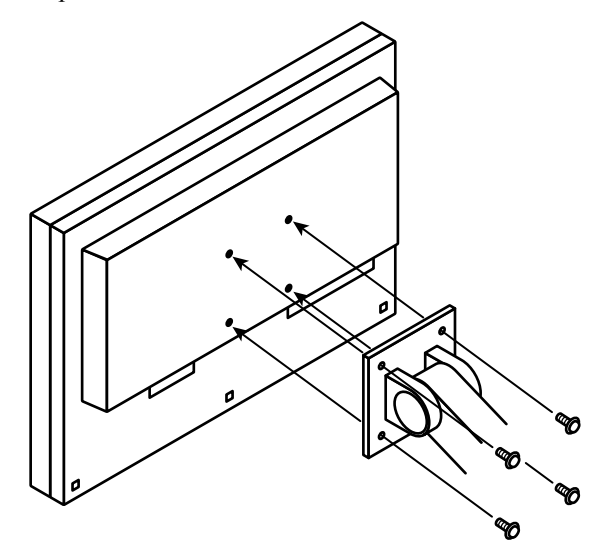

# <span id="page-35-0"></span>**6-2. Присоединение FlexStand**

Отсоединенную стойку FlexStand можно снова присоединить, выполнив следующие инструкции.

## **1. Поместите вставную часть стойки в разъем на мониторе.**

Обратите внимание, что метки на стойке (1) совпадают с отверстиями для винтов на мониторе (2).

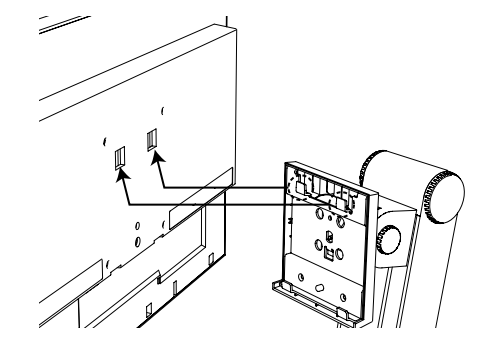

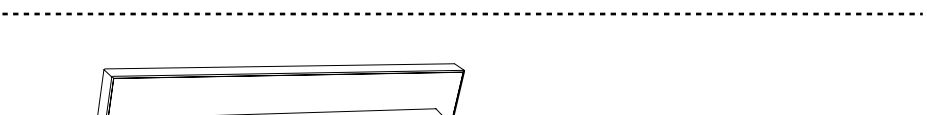

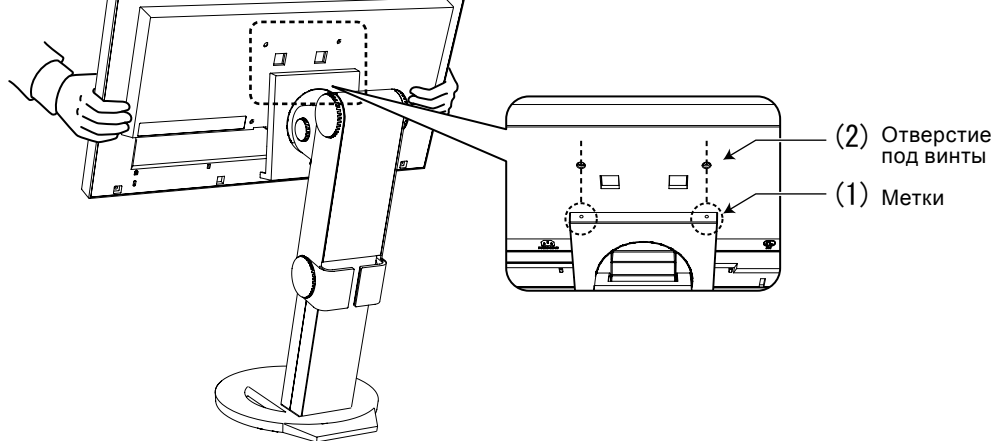

## **2. Присоедините стойку, перемещая монитор к стойке.**

Убедитесь, что блокирующий замок защелкнут, как показано на рисунке ниже.

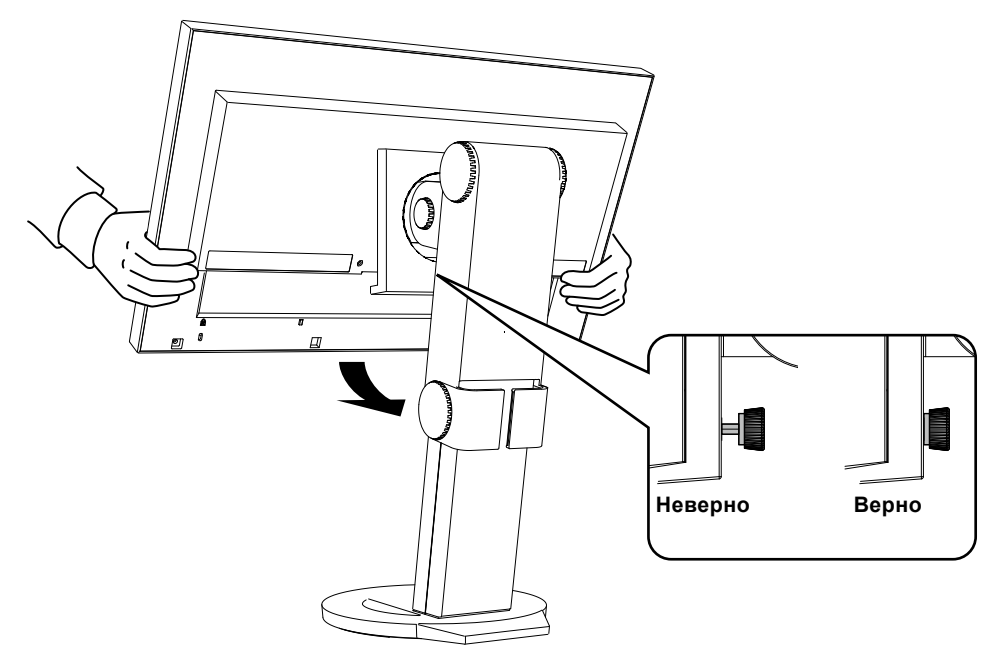

# <span id="page-36-0"></span>**6-3. Подключение нескольких PC**

У продукта имеется несколько портов для подключения PC, что позволяет переключаться между ними.

## **Примеры подключения**

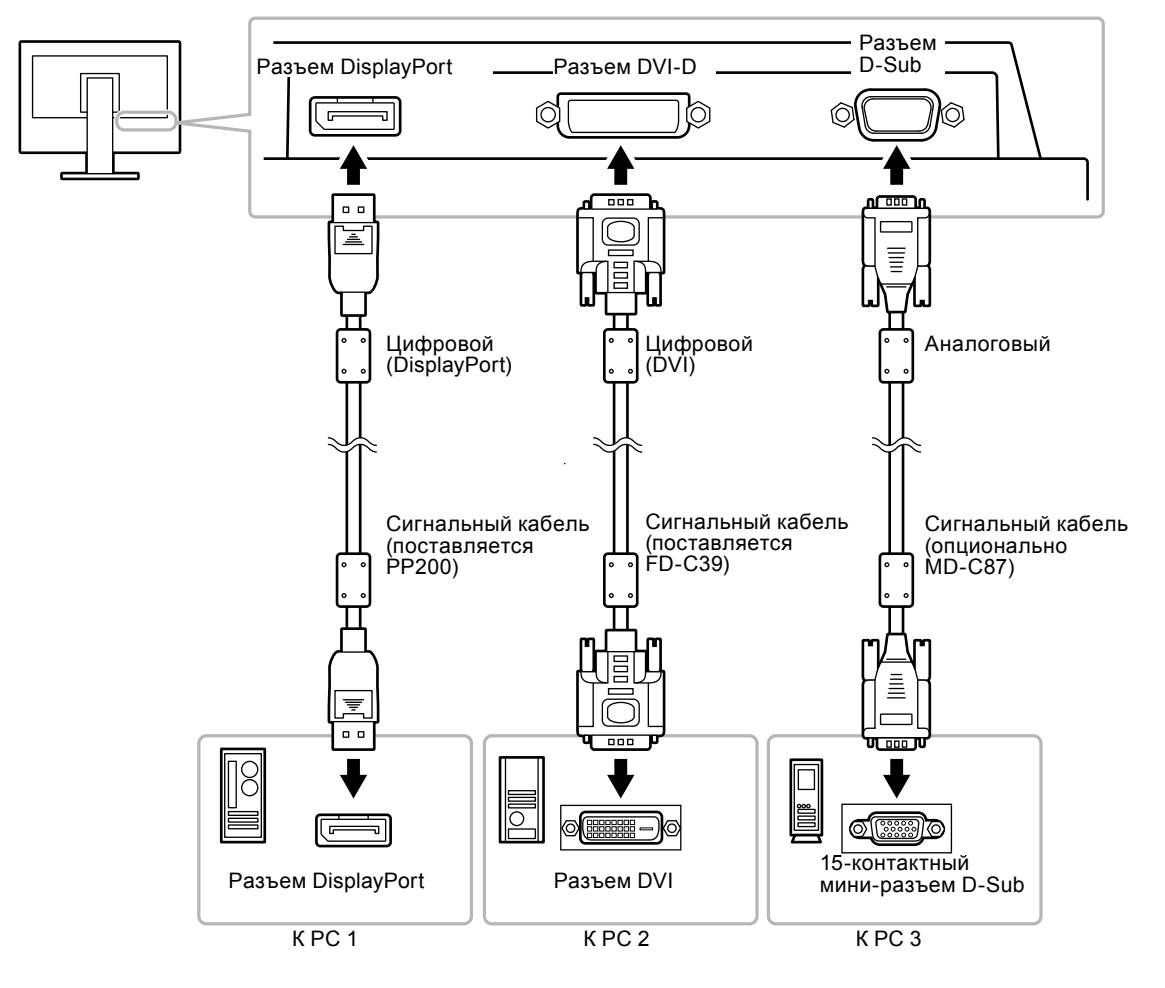

### **● Переключение между входными сигналами**

При каждом нажатии © происходит переключение входного сигнала.

При переключении сигнала название активного входного порта отображается в верхнем правом углу экрана.

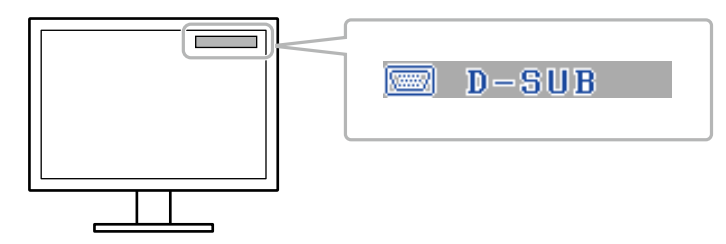

### <span id="page-37-0"></span>**● Настройка выбора входного сигнала «Input Signal»**

<span id="page-37-1"></span>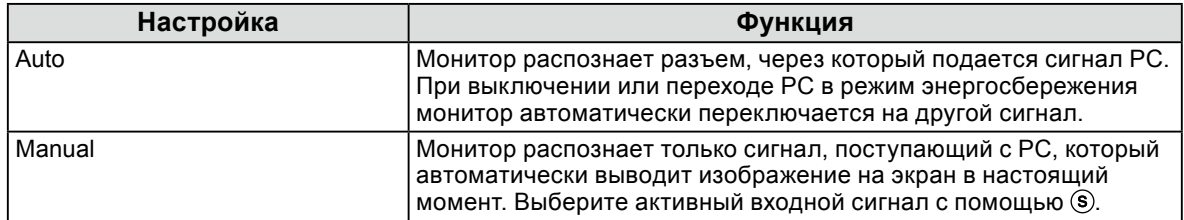

#### **Порядок действий**

- 1. Выберите «Others» в меню регулировки и нажмите ...
- 2. Выберите «Input Signal» в меню «Others» и нажмите  $\odot$ . Появится меню «Input Signal».
- 3. Выберите «Auto» или «Manual» с помощью  $\bigcirc$  или  $\bigcirc$ .
- 4. Нажмите  $\odot$  для выхода из режима регулировки.

#### **Примечание**

<span id="page-37-2"></span>• Если для параметра «InputSignal» выбрано значение «Auto», функция энергосбережения монитора работает только в том случае, когда все PC переходят в режим энергосбережения.

## **6-4. Отображение информации о мониторе «Information»**

Эта функция позволяет отображать состояние входного сигнала, текущее значение разрешения и название модели.

Information 1/3: состояние входного сигнала, разрешение, частота горизонтальной и вертикальной развертки

Information 2/3: состояние DDC/CI Enable/Disable

Information 3/3: название модели, серийный номер и время использования.

#### **Порядок действий**

- 1. Выберите «Information» в меню регулировки и нажмите  $\odot$ . Появится меню «Information».
- 2. Затем нажмите  $\odot$ , чтобы проверить настройки и т. д.

#### **Внимание**

• Время использования не всегда равно 0 при покупке монитора, так как были проведены заводские испытания.

# <span id="page-38-0"></span>**6-5. Технические характеристики**

<span id="page-38-1"></span>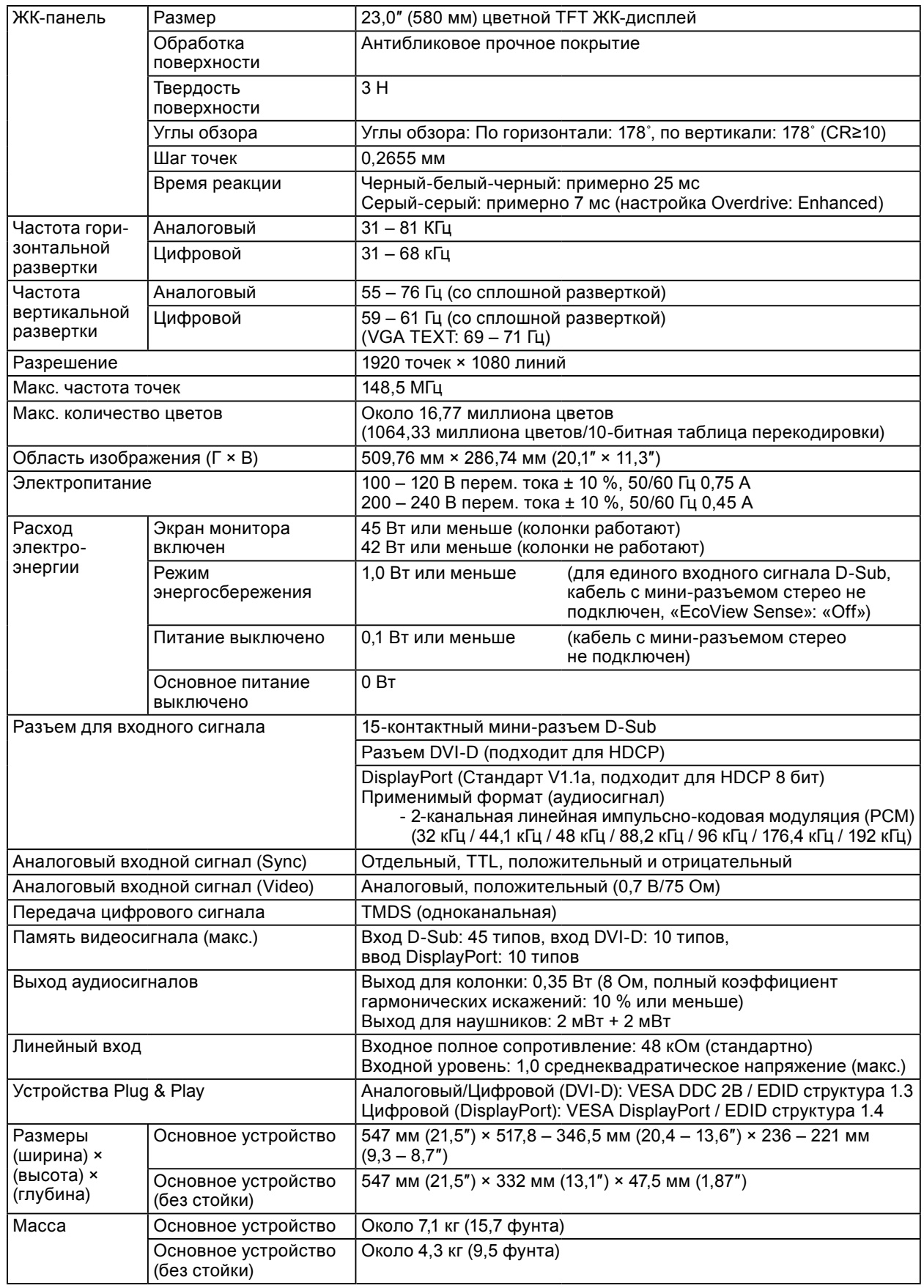

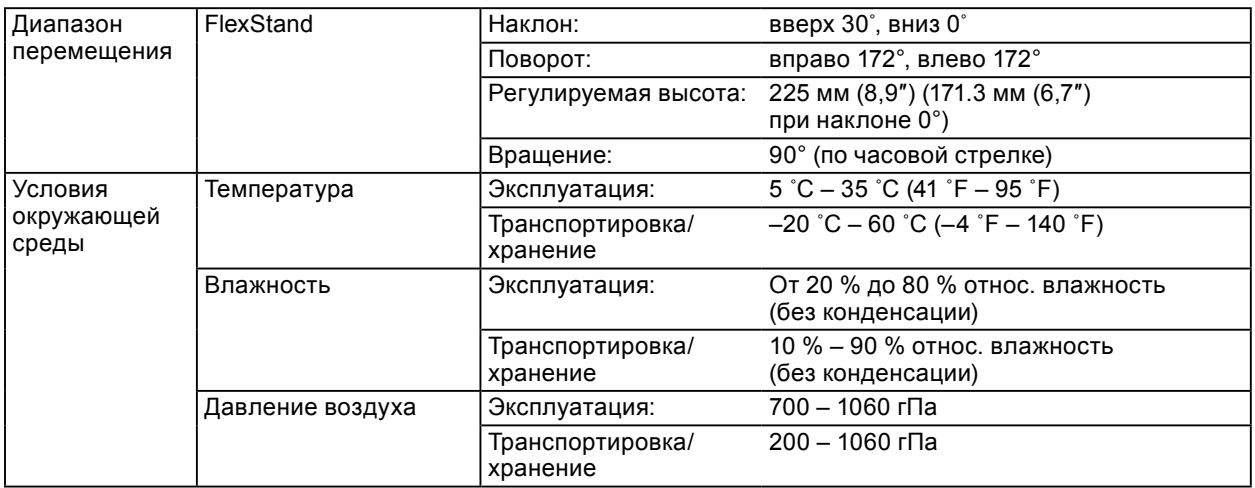

## <span id="page-39-0"></span>**Основные настройки по умолчанию**

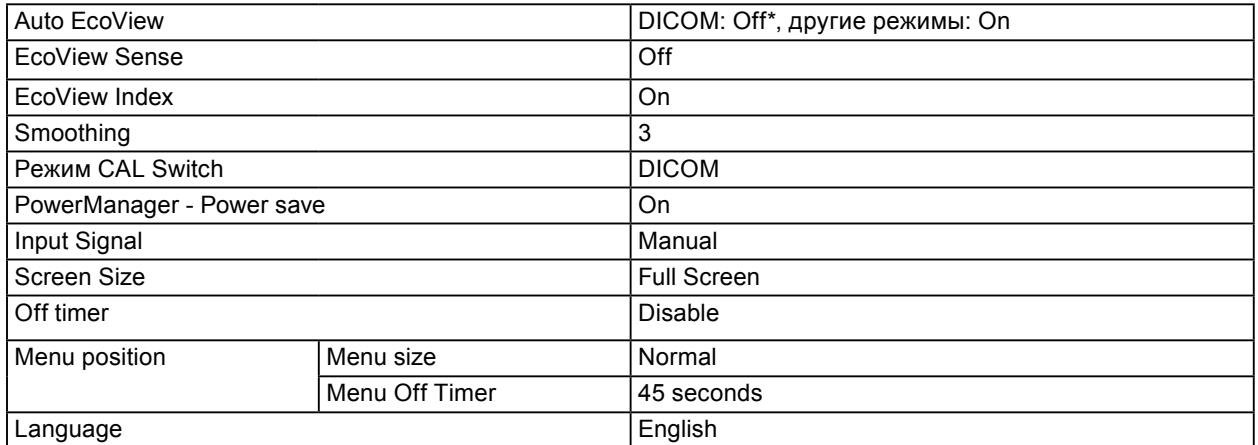

\* Функцию «Auto EcoView» невозможно использовать в режиме DICOM.

## **Габаритные размеры**

Ед-ца: мм (дюймы)

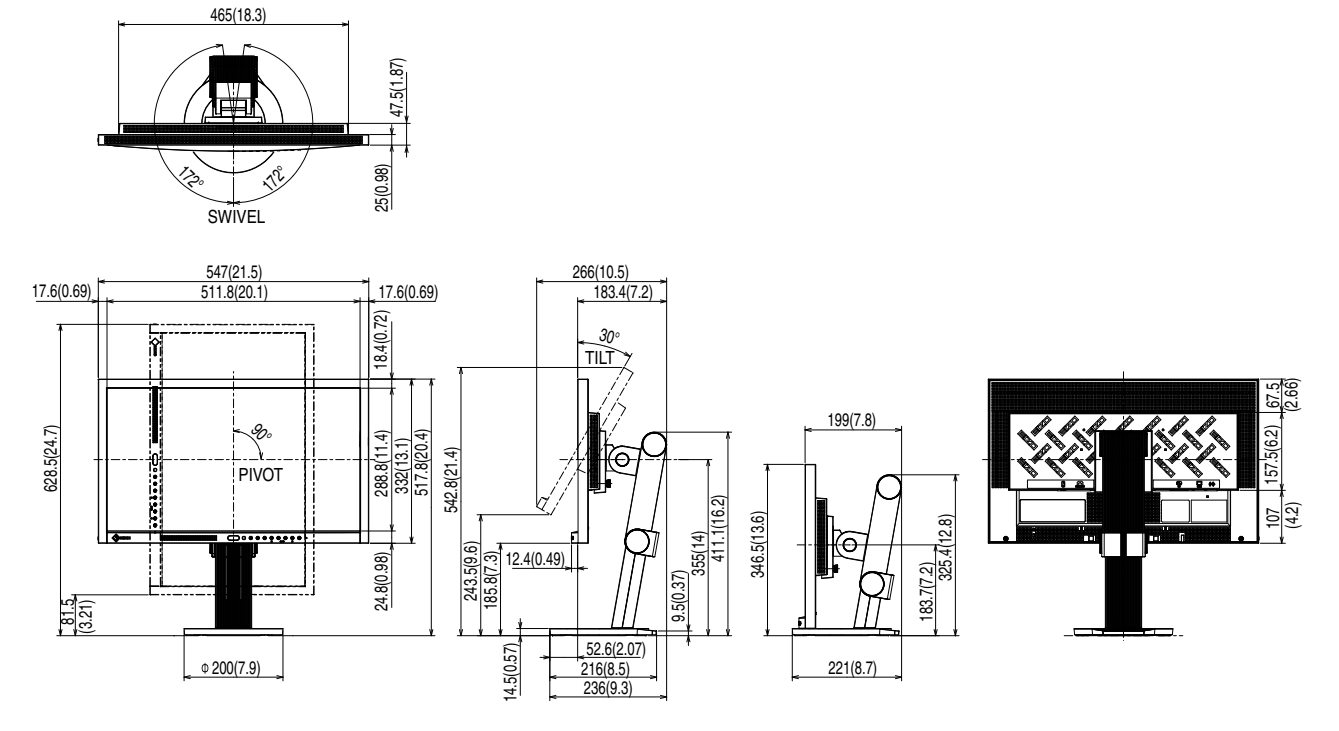

## **Принадлежности**

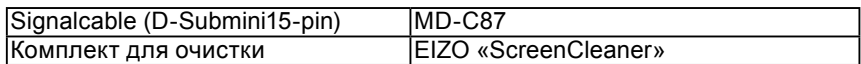

Последнюю информацию о принадлежностях можно узнать на нашем веб-сайте.

<http://www.eizo.com>

# <span id="page-41-0"></span>**6-6. Глоссарий**

## **Clock**

<span id="page-41-2"></span>Монитору аналоговых входных сигналов необходимо воспроизводить тактовую частоту, идентичную частоте точек используемой графической системы, когда аналоговый сигнал конвертируется в цифровой сигнал для отображения изображений. Это называется clock adjustment (регулировка тактовой частоты). На экране появляются вертикальные полосы, если настройка синхроимпульса выполнена неверно.

## **DDC/CI (канал отображения данных/командный интерфейс)**

VESA обеспечивает стандартизацию для интерактивной передачи данных о настройках, например, между PC и монитором.

### <span id="page-41-1"></span>**DICOM (Цифровые изображения и передача данных в медицине)**

Стандарт DICOM был разработан Американским колледжем радиологии и Национальной ассоциацией производителей электрооборудования США.

Подключение устройства в соответствии со стандартом DICOM обеспечивает передачу изображений и данных в медицине. В стандарте DICOM, Часть 14, дано определение цифрового медицинского изображения в оттенках серого.

## **DisplayPort**

DisplayPort – цифровой аудиовизуальный интерфейс нового поколения, который обеспечивает подключение PC, аудиоустройств, устройств обработки изображений и т. п. к монитору. С помощью одного кабеля можно передавать звук и изображения.

### **DVI (цифровой видеоинтерфейс)**

DVI – стандартный цифровой видеоинтерфейс. DVI обеспечивает передачу цифровых данных PC без потерь.

Сюда также входят система передачи TMDS и разъемы DVI. Существует два типа разъемов DVI. Разъем DVI-D предназначен только для входа цифрового сигнала. Разъем DVI-I используется для входа как цифровых, так и аналоговых сигналов.

### **DVI DMPM (DVI/управление режимом электропитания цифрового монитора)**

DVI DMPM – функция энергосбережения цифрового интерфейса. Режимы «Monitor ON (рабочий режим)» и «Active Off (режим энергосбережения)» обязательны для DVI DMPM в качестве режимов электропитания монитора.

### **Gain**

Эта функция используется для регулировки красного, зеленого и синего в каждом из цветовых параметров. ЖК-монитор отображает цвета за счет света, проходящего через плоский цветной светофильтр. Красный, зеленый и синий – три основных цвета. Все цвета, отображаемые на экране, отображаются путем комбинации этих трех цветов. Оттенок цвета можно изменить с помощью настройки интенсивности (объема) света, проходящего через каждый из цветных светофильтров.

### **Gamma**

Как правило, яркость монитора изменяется нелинейно, в зависимости от уровня входного сигнала, который называется «Показатель гамма». При низком значении данного показателя получается изображение с малым контрастом, а при высоком значении показателя гамма – изображение с высоким контрастом.

## **HDCP (система защиты цифрового содержимого, передаваемого по каналам с высокой пропускной способностью)**

Система кодирования цифровых сигналов, разработанная для защиты от копирования цифрового содержимого (видео, музыка и т. п.).

Она помогает безопасным образом передавать цифровое содержимое за счет кодирования цифровых данных, отправленных через разъем DVI на выходе, и их декодирования на входе.

Цифровое содержимое нельзя воспроизвести, если оборудование со стороны входа и выхода несовместимо с системой HDCP.

## **Overdrive**

Эта технология улучшает скорость отклика, увеличивая разницу потенциалов в пикселях ЖКэкрана при демонстрации подвижного изображения. Она используется для ЖК-телевизоров и другой электроники. Благодаря улучшенной скорости отклика в промежуточном диапазоне градаций цвета, Overdrive обеспечивает четкую трехмерную картинку без отставания изображения, которое часто происходит в движущемся изображении.

### **Phase**

Фаза – управление временем выборки для конвертации аналогового входного сигнала в цифровой сигнал. Регулировка фазы выполняется для настройки времени. Рекомендуется выполнять регулировку фазы после правильной настройки тактовой частоты.

## **sRGB (Стандарт RGB)**

Международный стандарт цветовоспроизведения и пространства цветов для периферийных устройств (мониторов, принтеров, цифровых камер, сканеров). Как способ простого подбора цветов для Интернета, цвета могут отображаться с использованием оттенков, близких к тем, которые используются устройствами передачи и приема данных.

### **Разрешение**

ЖК-панель состоит из множества пикселей определенного размера, которые создают изображения за счет подсветки. Монитор состоит из 1920 горизонтальных и 1080 вертикальных пикселей. При разрешении  $1920 \times 1080$  все пиксели подсвечены как полный экран (1:1).

### **Регулировка диапазона**

С помощью регулировки диапазона контролируется уровень выходного сигнала для отображения на экране каждой градации цвета. Рекомендуется выполнять регулировку диапазона перед настройкой цвета.

### **Температура**

Цветовая температура – способ измерения белого цветового тона, как правило, измеряемая в градусах по Кельвину. Экран становится красноватым при низкой цветовой температуре и синеватым — при высокой температуре. Это похоже на изменение цвета пламени в зависимости от температуры.

5000 К: белый, слегка красноватый

6500 K: белый, который называют дневным сбалансированным цветом

9300 К: белый, слегка синеватый

## <span id="page-43-0"></span>**TMDS (дифференциальная передача сигналов с минимизацией перепадов уровней)**

TMDS – один из методов передачи сигналов для цифрового интерфейса.

## **VESA DPM (ассоциация Video Electronics Standards Association – Управление энергопотреблением дисплея)**

Благодаря техническим характеристикам VESA эффективность использования энергии в мониторах компьютеров возросла. Это достигается за счет стандартизации сигналов, посылаемых из компьютера (видеокарты).

DPM определяет состояние сигналов, передаваемых между компьютером и монитором.

# **6-7. Предварительно заданное время**

В следующей таблице показаны заводские значения времени обработки аналогового сигнала:

#### **Внимание**

- Положение отображения может отличаться в зависимости от подключенного PC, что может привести к необходимости настройки экрана с помощью меню регулировки.
- При входе сигнала, не указанного в таблице, выполните настройку экрана с помощью меню регулировки. Тем не менее даже после настройки отображение экрана может быть неверным.
- Если используются сигналы чересстрочной развертки, то отображение экрана не может быть верным даже после настройки экрана с помощью меню регулировки.

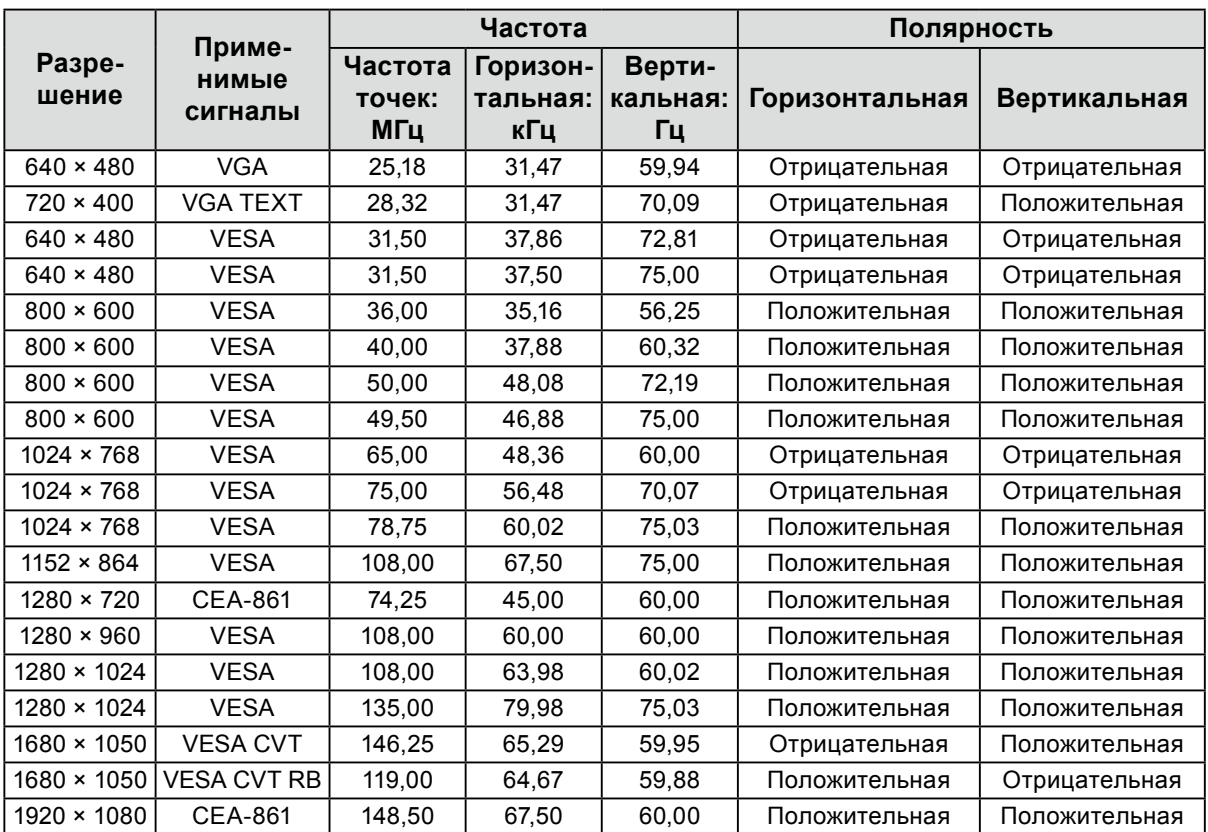

## <span id="page-44-0"></span>**Приложение**

## **Товарный знак**

VESA – зарегистрированный товарный знак или товарный знак ассоциации Video Electronics Standards Association в Соединенных Штатах Америки и других странах. Windows, Windows Vista, Windows Media и Xbox 360 – зарегистрированные товарные знаки корпорации Microsoft в Соединенных Штатах Америки и других странах. Apple, Mac, Macintosh, iMac, eMac, Mac OS, MacBook, PowerBook, ColorSync, QuickTime и iBook – зарегистрированные товарные знаки корпорации Apple Inc. Acrobat, Adobe, Adobe AIR и Photoshop – зарегистрированные товарные знаки компании Adobe Systems Incorporated в Соединенных Штатах Америки и других странах. PowerPC – зарегистрированный товарный знак корпорации International Business Machines Corporation. Pentium – зарегистрированный товарный знак корпорации Intel в Соединенных Штатах Америки и других странах. AMD Athlon и AMD Opteron – товарные знаки компании Advanced Micro Devices, Inc. GRACoL и IDEAlliance – зарегистрированные товарные знаки организации International Digital Enterprise Alliance. ColorVision, ColorVision Spyder2 – зарегистрированные товарные знаки компании DataColor Holding AG. Spyder3 – товарный знак компании DataColor Holding AG. Eye-One, ColorMunki и X-Rite – зарегистрированные товарные знаки компании X-Rite Incorporated. TouchWare – товарный знак компании 3M Touch Systems, Inc. NextWindow – зарегистрированный товарный знак компании NextWindow Ltd. RealPlayer – зарегистрированный товарный знак компании RealNetworks, Inc. NEC – зарегистрированный товарный знак корпорации NEC. PC-9801 и PC-9821 – товарные знаки корпорации NEC. PlayStation – зарегистрированный товарный знак компании Sony Computer Entertainment Inc. PSP и PS3 – товарные знаки компании Sony Computer Entertainment Inc. ENERGY STAR – зарегистрированный товарный знак управления United States Environmental Protection Agency в Соединенных Штатах Америки и других странах. EIZO, логотип EIZO, FlexScan, FORIS, RadiForce, RadiCS, RadiNET и ScreenManager – зарегистрированные товарные знаки EIZO Corporation в Японии и других странах. ColorNavigator, EIZO EasyPIX, EcoView NET, EIZO ScreenSlicer, i・Sound, Screen Administrator и UniColor Pro и Raptor – товарные знаки EIZO Corporation. Все остальные названия компаний и продуктов являются товарными знаками или зарегистрированными товарными знаками их владельцев.

<span id="page-45-0"></span>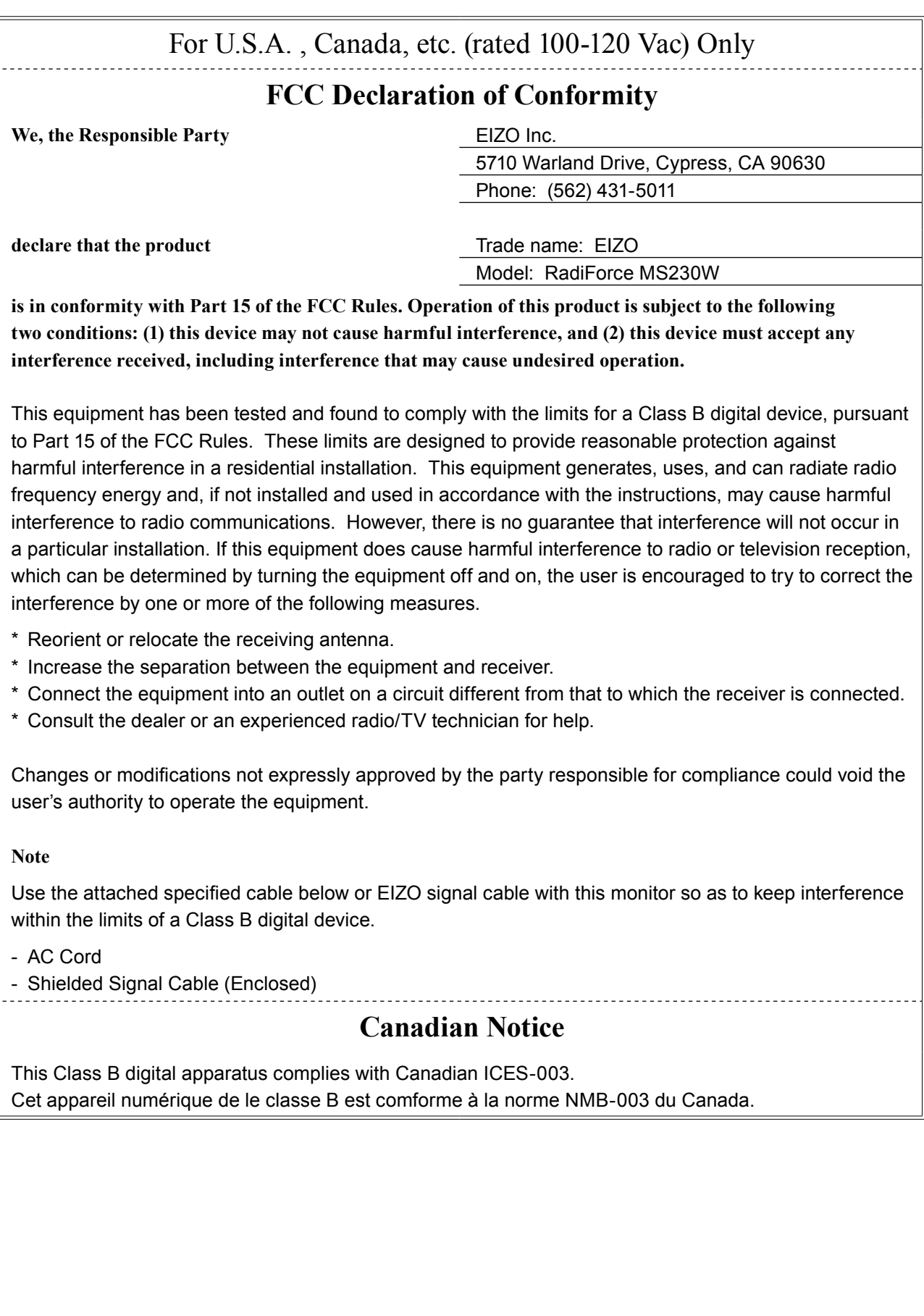

## <span id="page-46-0"></span>**Hinweise zur Auswahl des richtigen Schwenkarms für Ihren Monitor**

Dieser Monitor ist für Bildschirmarbeitsplätze vorgesehen. Wenn nicht der zum Standardzubehör gehörige Schwenkarm verwendet wird, muss statt dessen ein geeigneter anderer Schwenkarm installiert werden. Bei der Auswahl des Schwenkarms sind die nachstehenden Hinweise zu berücksichtigen:

Der Standfuß muß den nachfolgenden Anforderungen entsprechen:

- a) Der Standfuß muß eine ausreichende mechanische Stabilität zur Aufnahme des Gewichtes vom Bildschirmgerät und des spezifizierten Zubehörs besitzen. Das Gewicht des Bildschirmgerätes und des Zubehörs sind in der zugehörenden Bedienungsanleitung angegeben.
- b) Die Befestigung des Standfusses muß derart erfolgen, daß die oberste Zeile der Bildschirmanzeige nicht höher als die Augenhöhe eines Benutzers in sitzender Position ist.
- c) Im Fall eines stehenden Benutzers muß die Befestigung des Bildschirmgerätes derart erfolgen, daß die Höhe der Bildschirmmitte über dem Boden zwischen 135 – 150 cm beträgt.
- d) Der Standfuß muß die Möglichkeit zur Neigung des Bildschirmgerätes besitzen (max. vorwärts: 5°, min. nach hinten  $\geq 5^{\circ}$ ).
- e) Der Standfuß muß die Möglichkeit zur Drehung des Bildschirmgerätes besitzen (max. ±180°). Der maximale Kraftaufwand dafür muß weniger als 100 N betragen.
- f) Der Standfuß muß in der Stellung verharren, in die er manuell bewegt wurde.
- g) Der Glanzgrad des Standfusses muß weniger als 20 Glanzeinheiten betragen (seidenmatt).
- h) Der Standfuß mit Bildschirmgerät muß bei einer Neigung von bis zu 10° aus der normalen aufrechten Position kippsicher sein.

## **Hinweis zur Ergonomie:**

Dieser Monitor erfüllt die Anforderungen an die Ergonomie nach EK1-ITB2000 mit dem Videosignal, 1920 × 1080, Digital Eingang und mindestens 60,0 Hz Bildwiederholfrequenz, non interlaced. Weiterhin wird aus ergonomischen Gründen empfohlen, die Grundfarbe Blau nicht auf dunklem Untergrund zu verwenden (schlechte Erkennbarkeit, Augenbelastung bei zu geringem Zeichenkontrast.)

Übermäßiger Schalldruck von Ohrhörern bzw. Kopfhörern kann einen Hörverlust bewirken. Eine Einstellung des Equalizers auf Maximalwerte erhöht die Ausgangsspannung am Ohrhörer- bzw. Kopfhörerausgang und damit auch den Schalldruckpegel.

"Maschinenlärminformations-Verordnung 3. GPSGV: Der höchste Schalldruckpegel beträgt 70 dB(A) oder weniger gemäss EN ISO 7779"

[Begrenzung des maximalen Schalldruckpegels am Ohr] Bildschirmgeräte: Größte Ausgangsspannung 150 mV

# <span id="page-47-0"></span>**ОГРАНИЧЕННАЯ ГАРАНТИЯ**

## **LIMITED WARRANTY**

EIZO Corporation (hereinafter referred to as "**EIZO**") and distributors authorized by EIZO (hereinafter referred to as the "**Distributors**") warrant, subject to and in accordance with the terms of this limited warranty (hereinafter referred to as the "**Warranty**"), to the original purchaser (hereinafter referred to as the "**Original Purchaser**") who purchased the product specified in this document (hereinafter referred to as the "**Product**") from EIZO or Distributors, that EIZO and Distributors shall, at their sole discretion, either repair or replace the Product at no charge if the Original Purchaser becomes aware within the Warranty Period (defined below) that the Product malfunctions or is damaged in the course of normal use of the Product in accordance with the description in the instruction manual attached to the Product (hereinafter referred to as the "**User's Manual**").

The period of this Warranty is limited to (i) five (5) years from the date of purchase of the Product; or, limited to the expiration of (ii) 30,000 hours of its use of the Product (hereinafter referred to as the "**Warranty Period**"); provided, however, that the Warranty Period for the LCD panel of the Product is limited to three (3) years from the date of purchase of the Product. EIZO and Distributors shall bear no liability or obligation with regard to the Product in relation to the Original Purchaser or any third parties other than as provided under this Warranty.

EIZO and Distributors will cease to hold or store any parts of the Product upon expiration of seven (7) years after the production of such parts is discontinued. In repairing the monitor, EIZO and Distributors will use renewal parts which comply with our QC standards.

The Warranty is valid only in the countries or territories where the Distributors are located. The Warranty does not restrict any legal rights of the Original Purchaser.

Notwithstanding any other provision of this Warranty, EIZO and Distributors shall have no obligation under this Warranty whatsoever in any of the cases as set forth below:

- (a) Any defect of the Product caused by freight damage, modification, alteration, abuse, misuse, accident, incorrect installation, disaster, faulty maintenance and/or improper repair by third party other than EIZO and Distributors;
- (b) Any incompatibility of the Product due to possible technical innovations and/or regulations;
- (c) Any deterioration of display performance caused by the deterioration of expendable parts such as the LCD panel and/or backlight, etc. (e.g. changes in brightness, changes in brightness uniformity, changes in color, changes in color uniformity, defects in pixels including burnt pixels, etc.);
- (d) Any defect of the Product caused by external equipment;
- (e) Any defect of the Product on which the original serial number has been altered or removed;
- (f) Any normal deterioration of the product, particularly that of consumables, accessories, and/or attachments (e.g. buttons, rotating parts, cables, User's Manual, etc.); and
- (g) Any deformation, discoloration, and/or warp of the exterior of the product including that of the surface of the LCD panel.

To obtain service under the Warranty, the Original Purchaser must deliver the Product, freight prepaid, in its original package or other adequate package affording an equal degree of protection, assuming the risk of damage and/or loss in transit, to the local Distributor. The Original Purchaser must present proof of purchase of the Product and the date of such purchase when requesting services under the Warranty.

The Warranty Period for any replaced and/or repaired product under this Warranty shall expire at the end of the original Warranty Period.

EIZO OR DISTRIBUTORS ARE NOT RESPONSIBLE FOR ANY DAMAGE TO, OR LOSS OF, DATA OR OTHER INFORMATION STORED IN ANY MEDIA OR ANY PART OF ANY PRODUCT RETURNED TO EIZO OR DISTRIBUTORS FOR REPAIR.

EIZO AND DISTRIBUTORS MAKE NO FURTHER WARRANTIES, EXPRESSED OR IMPLIED, WITH RESPECT TO THE PRODUCT AND ITS QUALITY, PERFORMANCE, MERCHANTABILITY OR FITNESS FOR ANY PARTICULAR USE. IN NO EVENT SHALL EIZO OR DISTRIBUTORS BE LIABLE FOR ANY INCIDENTAL, INDIRECT, SPECIAL, CONSEQUENTIAL OR OTHER DAMAGE WHATSOEVER (INCLUDING, WITHOUT LIMITATION, DAMAGES FOR LOSS OF PROFIT, BUSINESS INTERRUPTION, LOSS OF BUSINESS INFORMATION, OR ANY OTHER PECUNIARY LOSS) ARISING OUT OF THE USE OR INABILITY TO USE THE PRODUCT OR IN ANY CONNECTION WITH THE PRODUCT, WHETHER BASED ON CONTRACT, TORT, NEGLIGENCE, STRICT LIABILITY OR OTHERWISE, EVEN IF EIZO OR DISTRIBUTORS HAVE BEEN ADVISED OF THE POSSIBILITY OF SUCH DAMAGES. THIS EXCLUSION ALSO INCLUDES ANY LIABILITY WHICH MAY ARISE OUT OF THIRD PARTY CLAIMS AGAINST THE ORIGINAL PURCHASER. THE ESSENCE OF THIS PROVISION IS TO LIMIT THE POTENTIAL LIABILITY OF EIZO AND DISTRIBUTORS ARISING OUT OF THIS LIMITEDWARRANTY AND/OR SALES.

## **BEGRENZTE GARANTIE**

EIZO Corporation (im Weiteren als "**EIZO**" bezeichnet) und die Vertragsimporteure von EIZO (im Weiteren als "**Vertrieb(e)**" bezeichnet) garantieren dem ursprünglichen Käufer (im Weiteren als "**Erstkäufer**" bezeichnet), der das in diesem Dokument vorgegebene Produkt (im Weiteren als "**Produkt**" bezeichnet) von EIZO oder einem Vertrieb erworben hat, gemäß den Bedingungen dieser beschränkten Garantie (im Weiteren als "**Garantie**" bezeichnet), dass EIZO und der Vertrieb nach eigenem Ermessen das Produkt entweder kostenlos reparieren oder austauschen, falls der Erstkäufer innerhalb der Garantiefrist (weiter unten festgelegt) eine Fehlfunktion bzw. Beschädigung des Produkts feststellt, die während des normalen Gebrauchs des Produkts gemäß den Anweisungen des zum Lieferumfang des Produkts gehörenden Benutzerhandbuchs (im Weiteren als "Benutzerhandbuch" bezeichnet) aufgetreten ist.

Die Dauer der Garantieleistung beträgt (i) fünf (5) Jahre ab dem Erstverkaufsdatum des Produkts oder (ii) 30.000 Betriebsstunden des Produkts (im Weiteren als "Garantiefrist" bezeichnet); die Garantiefrist für das LCD-Panel des Produkts ist jedoch auf drei (3) Jahre ab dem Erstverkaufsdatum des Produkts beschränkt. EIZO und die Vertriebe übernehmen über den Rahmen dieser Garantie hinaus hinsichtlich des Produkts keinerlei Haftung oder Verpflichtung dem Erstkäufer oder Dritten gegenüber.

EIZO und die Vertriebe verpflichten sich. Ersatzteile für das Produkt über einen Zeitraum von sieben (7) Jahren nach Einstellung der Produktion der Ersatzteile zu lagern bzw. anzubieten. EIZO und seine Vertriebspartner verpflichten sich, bei einer etwaigen Reparatur des Monitors ausschließlich Produkte gemäß den EIZO-Qualitätssicherungsstandards zu verwenden.

Diese Garantie gilt nur in Ländern oder Gebieten, in denen sich Vertriebe befinden. Die gesetzlichen Gewährleistungsrechte des Erstkäufers gegenüber dem Verkäufer werden durch diese Garantie nicht berührt.

EIZO und die Vertriebe besitzen im Rahmen dieser Garantie keinerlei Verpflichtung in den folgenden Fällen:

- (a) Produktdefekte, die auf Frachtschäden, Modifikation, Nachgestaltung, Missbrauch, Fehlbedienung, Unfälle, unsachgemäße Installation, Naturkatastrophen, fehlerhafte Wartung und/oder unsachgemäße Reparatur durch eine andere Partei als EIZO und die Vertriebe zurückzuführen sind.
- (b) Eine Inkompatibilität des Produkts aufgrund von technischen Neuerungen und/oder neuen Bestimmungen, die nach dem Kauf in Kraft treten.
- (c) Jegliche Verschlechterung der Bildschirmleistung, die durch Verschleißteile wie das LCD-Panel und/oder die Hintergrundbeleuchtung usw. hervorgerufen werden (z.B. Veränderungen von Helligkeit oder Helligkeitsverteilung, Veränderungen von Farbe oder Farbverteilung, Pixeldefekte einschließlich von durchgebrannten Pixeln usw.).
- (d) Produktdefekte, die durch externe Geräte verursacht werden.
- (e) Jeglicher Defekt eines Produkts, dessen ursprüngliche Seriennummer geändert oder entfernt wurde.
- (f) Normale Abnutzung des Produkts, insbesondere von Verbrauchsteilen, Zubehörteilen und/oder Beilagen (z.B. Tasten, drehbare Teile, Kabel, Benutzerhandbuch usw.); sowie
- (g) Verformungen, Verfärbungen und/oder Verziehungen am Produktäußeren, einschließlich der Oberfläche des LCD-Panels.

Bei Inanspruchnahme der Garantieleistung ist der Erstkäufer verpflichtet, das Produkt auf eigene Kosten und in der Originalverpackung bzw. einer anderen geeigneten Verpackung, die einen gleichwertigen Schutz gegen Transportschäden bietet, an den örtlichen Vertrieb zu übersenden, wobei der Erstkäufer das Transportrisiko gegenüber Schäden und/oder Verlust trägt. Zum Zeitpunkt der Inanspruchnahme der Garantieleistung muss der Erstkäufer einen Verkaufsbeleg vorweisen, auf dem das Kaufdatum angegeben ist.

Die Garantiefrist für ein im Rahmen dieser Garantie ausgetauschtes und/oder repariertes Produkt erlischt nach Ablauf der ursprünglichen Garantiefrist.

EIZO ODER DIE EIZO-VERTRAGSIMPORTEURE HAFTEN NICHT FÜR ZERSTÖRTE DATENBESTÄNDE ODER DIE KOSTEN DER WIEDERBESCHAFFUNG DIESER DATENBESTÄNDE AUF JEGLICHEN DATENTRÄGERN ODER TEILEN DES PRODUKTS, DIE IM RAHMEN DER GARANTIE BEI EIZO ODER DEN EIZO-VERTRAGSIMPORTEUREN ZUR REPARATUR EINGEREICHT WURDEN.

EIZO UND DIE EIZO-VERTRAGSIMPORTEURE GEBEN WEDER EXPLIZITE NOCH IMPLIZITE GARANTIEN IN BEZUG AUF DIESES PRODUKT UND SEINE QUALITÄT, LEISTUNG, VERKÄUFLICHKEIT ODER EIGNUNG FÜR EINEN BESTIMMTEN ZWECK. AUF KEINEN FALL SIND EIZO ODER DIE EIZO-VERTRAGSIMPORTEURE VERANTWORTLICH FÜR JEGLICHE ZUFÄLLIGE, INDIREKTE, SPEZIELLE, FOLGE- ODER ANDERE SCHÄDEN JEGLICHER ART (EINSCHLIESSLICH OHNE JEDE BEGRENZUNG SCHÄDEN BEZÜGLICH PROFITVERLUST, GESCHÄFTSUNTERBRECHUNG, VERLUST VON GESCHÄFTSINFORMATION ODER JEGLICHE ANDEREN FINANZIELLEN EINBUSSEN), DIE DURCH DIE VERWENDUNG DES PRODUKTES ODER DIE UNFÄHIGKEIT ZUR VERWENDUNG DES PRODUKTES ODER IN JEGLICHER BEZIEHUNG MIT DEM PRODUKT, SEI ES BASIEREND AUF VERTRAG, SCHADENSERSATZ, NACHLAESSIGKEIT, STRIKTE HAFTPFLICHT ODER ANDEREN FORDERUNGEN ENTSTEHEN, AUCH WENN EIZO UND DIE EIZO-VERTRAGSIMPORTEURE IM VORAUS ÜBER DIE MÖGLICHKEIT SOLCHER SCHÄDEN INFORMIERT WURDEN. DIESER AUSSCHLUSS ENTHÄLT AUCH JEDE HAFTPFLICHT, DIE AUS FORDERUNGEN DRITTER GEGEN DEN ERSTKÄUFER ENTSTEHEN KANN. ZWECK DIESER KLAUSEL IST ES, DIE HAFTUNG VON EIZO UND DEN VERTRIEBEN GEGENÜBER FORDERUNGEN ZU BEGRENZEN, DIE AUS DIESER BESCHRÄNKTEN GARANTIE UND/ODER DEM VERKAUF ENTSTEHEN KÖNNEN.

## **GARANTIE LIMITÉE**

EIZO Corporation (ci-après dénommé « **EIZO** ») et les distributeurs autorisés par EIZO (ci-après dénommés « **Distributeurs** »), sous réserve et conformément aux termes de cette garantie limitée (ci-après dénommée « **Garantie**  »), garantissent à l'acheteur initial (ci-après dénommé « Acheteur initial ») du produit spécifié dans la présente (ci-après dénommé « **Produit** ») acheté auprès d'EIZO ou de Distributeurs agréés EIZO, que EIZO et ses Distributeurs auront pour option de réparer ou remplacer gratuitement le Produit si l'Acheteur initial constate, pendant la Période de garantie (définie ci-dessous), qu'il y a un dysfonctionnement ou que le Produit a subi un dommage dans le cadre d'une utilisation normale du Produit conformément à la description du mode d'emploi qui accompagne le Produit (ci-après dénommé « **Manuel d'utilisation** »).

La période de cette Garantie est limitée à (i) cinq (5) ans à partir de la date d'achat du Produit ou à (ii) 30 000 heures d'utilisation du Produit (ci-après dénommée « **Période de Garantie** »), sous réserve, toutefois, que la Période de Garantie du panneau LCD du Produit est limitée à trois (3) ans à partir de la date d'achat du Produit. EIZO et ses Distributeurs déclinent toute responsabilité ou obligation concernant ce Produit face à l'Acheteur initial ou à toute autre personne à l'exception de celles stipulées dans la présente Garantie.

EIZO et ses Distributeurs cesseront de tenir ou conserver en stock toute pièce de ce Produit après l'expiration de la période de sept (7) ans suivant l'arrêt de la production de telles pièces. Pour réparer le moniteur, EIZO et ses distributeurs utiliseront des pièces de rechange conformes à nos normes de contrôle qualité.

La Garantie est valable uniquement dans les pays ou les territoires où se trouvent les Distributeurs. La Garantie ne limite aucun des droits reconnus par la loi à l'Acheteur initial.

Nonobstant toute autre clause de cette Garantie, EIZO et ses Distributeurs n'auront d'obligation dans le cadre de cette Garantie pour aucun des cas énumérés ci-dessous :

- (a) Tout défaut du Produit résultant de dommages occasionnés lors du transport, d'une modification, d'une altération, d'un abus, d'une mauvaise utilisation, d'un accident, d'une installation incorrecte, d'un désastre, d'un entretien et/ ou d'une réparation incorrects effectués par une personne autre que EIZO ou ses Distributeurs ;
- (b) Toute incompatibilité du Produit résultant d'améliorations techniques et/ou réglementations possibles ;
- (c) Toute détérioration des performances d'affichage causée par la détérioration des éléments consommables tels que le panneau LCD et/ou le rétroéclairage, etc. (par exemple des changements de luminosité, des changements de l'uniformité de la luminosité, des modifications de couleur, des changements de l'uniformité des couleurs, des défectuosités de pixels y compris des pixels brûlés, etc.);
- (d) Tout défaut du Produit causé par un appareil externe ;
- (e) Tout défaut d'un Produit sur lequel le numéro de série original a été altéré ou supprimé ;
- (f) Toute détérioration normale du Produit, particulièrement celle des consommables, des accessoires et/ou des pièces reliées au Produit (touches, éléments pivotants, câbles, Manuel d'utilisation etc.), et
- (g) Toute déformation, décoloration, et/ou gondolage de l'extérieur du Produit, y compris celle de la surface du panneau LCD.

Pour bénéficier d'un service dans le cadre de cette Garantie, l'Acheteur initial doit renvoyer le Produit port payé, dans son emballage d'origine ou tout autre emballage approprié offrant un degré de protection équivalent, au Distributeur local, et assumera la responsabilité des dommages et/ou perte possibles lors du transport. L'Acheteur initial doit présenter une preuve d'achat du Produit comprenant sa date d'achat pour bénéficier de ce service dans le cadre de la Garantie.

La Période de garantie pour tout Produit remplacé et/ou réparé dans le cadre de cette Garantie expirera à la fin de la Période de garantie initiale.

EIZO OU SES DISTRIBUTEURS NE SAURAIENT ÊTRE TENUS RESPONSABLES DES DOMMAGES OU PERTES DE DONNÉES OU D'AUTRES INFORMATIONS STOCKÉES DANS UN MÉDIA QUELCONQUE OU UNE AUTRE PARTIE DU PRODUIT RENVOYÉ À EIZO OU AUX DISTRIBUTEURS POUR RÉPARATION.

AUCUNE AUTRE GARANTIE, EXPLICITE OU TACITE, N'EST OFFERTE PAR EIZO ET SES DISTRIBUTEURS CONCERNANT LE PRODUIT ET SES QUALITÉS, PERFORMANCES, QUALITÉ MARCHANDE OU ADAPTATION À UN USAGE PARTICULIER. EN AUCUN CAS, EIZO OU SES DISTRIBUTEURS NE SERONT RESPONSABLES DES DOMMAGES FORTUITS, INDIRECTS, SPÉCIAUX, INDUITS, OU DE TOUT AUTRE DOMMAGE QUEL QU'IL SOIT (Y COMPRIS, SANS LIMITATION, LES DOMMAGES RÉSULTANT D'UNE PERTE DE PROFIT, D'UNE INTERRUPTION D'ACTIVITÉS, D'UNE PERTE DE DONNÉES COMMERCIALES, OU DE TOUT AUTRE MANQUE À GAGNER) RÉSULTANT DE L'UTILISATION OU DE L'INCAPACITÉ D'UTILISER LE PRODUIT OU AYANT UN RAPPORT QUELCONQUE AVEC LE PRODUIT, QUE CE SOIT SUR LA BASE D'UN CONTRAT, D'UN TORT, D'UNE NÉGLIGENCE, D'UNE RESPONSABILITÉ STRICTE OU AUTRE, MÊME SI EIZO OU SES DISTRIBUTEURS ONT ÉTÉ AVERTIS DE LA POSSIBILITÉ DE TELS DOMMAGES. CETTE LIMITATION INCLUT AUSSI TOUTE RESPONSABILITÉ QUI POURRAIT ÊTRE SOULEVÉE LORS DES RÉCLAMATIONS D'UN TIERS CONTRE L'ACHETEUR INITIAL. L'ESSENCE DE CETTE CLAUSE EST DE LIMITER LA RESPONSABILITÉ POTENTIELLE DE EIZO ET DE SES DISTRIBUTEURS RÉSULTANT DE CETTE GARANTIE LIMITÉE ET/OU DES VENTES.

## **GARANTÍA LIMITADA**

EIZO Corporation (en lo sucesivo "**EIZO**") y sus distribuidores autorizados (en lo sucesivo los "**Distribuidores**"), con arreglo y de conformidad con los términos de esta garantía limitada (en lo sucesivo la "**Garantía**"), garantizan al comprador original (en lo sucesivo el "**Comprador original**") que compró el producto especificado en este documento (en lo sucesivo el "**Producto**") a EIZO o a sus Distribuidores, que EIZO y sus Distribuidores, a su propio criterio, repararán o sustituirán el Producto de forma gratuita si el Comprador original detecta dentro del periodo de la Garantía (indicado posteriormente) que el Producto no funciona correctamente o que se ha averiado durante el uso normal del mismo de acuerdo con las indicaciones del manual de instrucciones suministrado con el Producto (en lo sucesivo el "**Manual del usuario**").

El período de validez de esta Garantía está limitado a (i) cinco (5) años a partir de la fecha de compra del Producto o (ii) a 30.000 horas de uso del Producto (en adelante designado como el "**Periodo de Garantía**"); con la exclusión, no obstante, de que el período de garantía del panel LCD del Producto está limitado a tres (3) años a partir de la fecha de compra del Producto. EIZO y sus Distribuidores no tendrán ninguna responsabilidad ni obligación con respecto al Producto para con el Comprador original ni para con terceros que no sean las estipuladas en la presente Garantía.

EIZO y sus Distribuidores no estarán obligados a suministrar cualquier recambio del Producto una vez pasados siete (7) años desde que se deje de fabricar el mismo. Para la reparación del monitor, EIZO y los distribuidores utilizarán repuestos que cumplan con nuestros estándares de control de calidad.

La Garantía es válida sólo en los países y territorios donde están ubicados los Distribuidores. La Garantía no restringe ningún derecho legal del Comprador original.

A pesar de las estipulaciones de esta Garantía, EIZO y sus Distribuidores no tendrán obligación alguna bajo esta Garantía en ninguno de los casos expuestos a continuación:

- (a) Cualquier defecto del Producto causado por daños en el transporte, modificación, alteración, abuso, uso incorrecto, accidente, instalación incorrecta, desastre, mantenimiento incorrecto y/o reparación indebida realizada por un tercero que no sea EIZO o sus Distribuidores.
- (b) Cualquier incompatibilidad del Producto debida a posibles innovaciones técnicas y/o reglamentaciones.
- (c) Cualquier deterioro en el rendimiento de la visualización causado por fallos en las piezas consumibles como el panel LCD y/o la "Backlight", etc. (p. ej. cambios de brillo, cambios de uniformidad del brillo, cambios de color, cambios de uniformidad del color, defectos de píxeles, incluyendo píxeles muertos, etc.).
- (d) Cualquier defecto del Producto causado por un equipo externo.
- (e) Cualquier defecto del Producto en el que haya sido alterado o borrado el número de serie original.
- (f) Cualquier deterioro normal del Producto, y en particular de las piezas consumibles, accesorios y demás (p. ej. botones, piezas giratorias, cables, Manual del usuario, etc.).
- (g) Cualquier deformación, decoloración y/o alabeo del exterior del Producto incluida la superficie del panel LCD.

Para obtener servicio en los términos de esta Garantía, el Producto deberá ser enviado por el Comprador original, a su Distribuidor local, con el transporte previamente pagado, en el embalaje original u otro embalaje adecuado que ofrezca el mismo grado de protección, asumiendo el riesgo de daños y/o pérdida del Producto durante el transporte. El Comprador original deberá presentar un comprobante de compra del Producto en el que se refleje la fecha de compra del mismo cuando lo solicite el servicio de Garantía.

El Periodo de garantía para cualquier Producto reemplazado y/o reparado en los términos de esta Garantía expirará al vencer el Periodo de garantía original.

EIZO O LOS DISTRIBUIDORES AUTORIZADOS DE EIZO NO SE RESPONSABILIZAN DE NINGÚN DAÑO O PÉRDIDA QUE PUEDAN SUFRIR LOS DATOS U OTRA INFORMACIÓN ALMACENADA EN CUALQUIER MEDIO O CUALQUIER PARTE DE CUALQUIER PRODUCTO DEVUELTO A EIZO O A LOS DISTRIBUIDORES DE EIZO PARA SU REPARACIÓN.

EIZO Y LOS DISTRIBUIDORES AUTORIZADOS DE EIZO NO OFRECEN NINGUNA OTRA GARANTÍA, IMPLÍCITA NI EXPLÍCITA, CON RESPECTO AL PRODUCTO Y A SU CALIDAD, RENDIMIENTO, COMERCIABILIDAD E IDONEIDAD PARA CUALQUIER USO EN PARTICULAR. EN NINGÚN CASO SERÁN EIZO O LOS DISTRIBUIDORES AUTORIZADOS DE EIZO RESPONSABLES DE NINGÚN DAÑO EMERGENTE, INDIRECTO, ESPECIAL, INHERENTE O CUALQUIERA QUE SEA (INCLUYENDO, SIN LIMITACION, DANOS POR LUCRO CESANTE, INTERRUPCION DE LA ACTIVIDAD COMERCIAL, PÉRDIDA DE INFORMACIÓN COMERCIAL O CUALQUIER OTRA PÉRDIDA PECUNIARIA) QUE SE DERIVE DEL USO O IMPOSIBILIDAD DE USO DEL PRODUCTO O EN RELACIÓN CON EL PRODUCTO, YA SEA BASADO EN CONTRATO, POR AGRAVIO, NEGLIGENCIA, ESTRICTA RESPONSABILIDAD O CUALQUIERA QUE SEA, AUN CUANDO SE HAYA ADVERTIDO A EIZO O A LOS DISTRIBUIDORES DE EIZO DE LA POSIBILIDAD DE TALES DAÑOS. ESTA EXCLUSIÓN TAMBIÉN ABARCA CUALQUIER RESPONSABILIDAD QUE PUEDA DERIVARSE DE RECLAMACIONES HECHAS POR UN TERCERO CONTRA EL COMPRADOR ORIGINAL. LA ESENCIA DE ESTA ESTIPULACIÓN ES LIMITAR LA RESPONSABILIDAD POTENCIAL DE EIZO Y LOS DISTRIBUIDORES QUE PUDIERA DERIVARSE DE ESTA GARANTÍA LIMITADA Y/O VENTAS.

## **GARANZIA LIMITATA**

EIZO Corporation (a cui si farà riferimento da qui in poi con "**EIZO**") ed i Distributori autorizzati da EIZO (a cui si farà riferimento da qui in poi con "**Distributori**") garantiscono, secondo i termini di questa garanzia limitata (a cui si farà riferimento da qui in poi con "**Garanzia**") all'acquirente originale (a cui si farà riferimento da qui in poi con "**Acquirente originale**") che ha acquistato il prodotto specificato in questo documento (a cui si farà riferimento da qui in poi con "**Prodotto**") da EIZO o dai suoi Distributori, che EIZO e i distributori, a loro discrezione, ripareranno o sostituiranno il Prodotto senza addebito se l'Acquirente originale trova, entro il periodo della Garanzia (definito sotto), che il Prodotto malfunziona e si è danneggiato nel corso del suo normale utilizzo osservando le indicazioni del manuale di istruzioni allegato al Prodotto (a cui si farà riferimento da qui in poi con "**Manuale utente**").

La presente Garanzia è limitato a (i) cinque (5) anni a partire dalla data d'acquisto del Prodotto; o, limitato (ii) allo scadere di 30.000 ore d'utilizzo del Prodotto (a cui si farà riferimento da qui in poi con "**Periodo di Garanzia**"); tenendo però presente che il Periodo di garanzia del pannello LCD del Prodotto è limitato a tre (3) anni dalla data d'acquisto del Prodotto. EIZO e i suoi Distributori non si assumono alcuna responsabilità e non hanno alcun obbligo riguardo al Prodotto verso l'Acquirente originale o terzi diversi da quelli relativi a questa Garanzia.

EIZO e i suoi Distributori cesseranno di tenere o di conservare qualsiasi ricambio del Prodotto allo scadere di sette (7) anni dopo che la produzione di tali ricambi è stata terminata. Per la riparazione del monitor, EIZO e i Distributori utilizzeranno parti di ricambio conformi ai nostri standard di controllo della qualità.

La Garanzia è valida soltanto nei paesi dove ci sono i Distributori EIZO. La Garanzia non limita alcun diritto legale dell'Acquirente originale.

Indipendentemente da qualsiasi altra condizione di questa Garanzia, EIZO e i suoi Distributori non avranno alcun obbligo derivante da questa Garanzia in ognuno dei casi elencati di seguito:

- (a) Qualsiasi difetto del Prodotto causato da danni di trasporto, modifiche, alterazioni, abusi, usi impropri, incidenti, installazione errata, calamità, manutenzione errata e/o riparazioni improprie eseguite da terze parti che non siano EIZO o i suoi Distributori.
- (b) Qualsiasi incompatibilità del Prodotto dovuta a possibili innovazioni tecniche e/o normative.
- (c) Qualsiasi deterioramento delle prestazioni dello schermo causato dal deterioramento delle parti consumabili, come il pannello LCD e/o la retroilluminazione, ecc. (per esempio: i cambiamenti di luminosità, cambiamenti di uniformità della luminosità, i cambiamenti di colore, i cambiamenti di uniformità del colore, i difetti dei pixel, inclusi i pixel bruciati, ecc.).
- (d) Qualsiasi difetto del Prodotto causato da apparecchiature esterne.
- (e) Qualsiasi difetto del Prodotto in cui il numero di serie originale sia stato alterato o rimosso.
- (f) Qualsiasi normale deterioramento del Prodotto, in particolar modo nelle sue parti di consumo, accessori, e/o attacchi (per esempio: tasti, parti rotanti, cavi, Manuale dell'utente, ecc.).
- (g) Qualsiasi tipo di deformazione, scolorimento, e/o di involucro esterno del Prodotto inclusa la superficie del pannello LCD.

Per ricevere assistenza tecnica con questa Garanzia, l'Acquirente originale deve inviare il Prodotto, con trasporto pre-pagato, nella sua confezione originale o altra confezione adeguata che fornisce un livello analogo di protezione, assumendosi il rischio di danni e/o perdita in transito, al Distributore locale. L'Acquirente originale deve presentare la prova di acquisto che stabilisce la data di acquisto del Prodotto quando richiede servizio sotto Garanzia.

Il Periodo di garanzia per qualsiasi Prodotto sostituito e/o riparato sotto questa Garanzia scade alla fine del Periodo di garanzia originale.

EIZO O I SUOI DISTRIBUTORI NON SONO RESPONSABILI PER QUALSIASI DANNO O PERDITA DI DATI O ALTRE INFORMAZIONI MEMORIZZATI SU QUALSIASI SUPPORTO O QUALSIASI PARTE DI QUALSIASI PRODOTTO INVIATO A EIZO O I SUOI DISTRIBUTORI PER RIPARAZIONI.

EIZO E I SUOI DISTRIBUTORI NON OFFRONO ALCUNA GARANZIA ADDIZIONALE, IMPLICITA O ESPLICITA, RIGUARDO IL PRODOTTO E LA SUA QUALITÀ, PRESTAZIONI, VENDIBILITÀ O APPROPRIATEZZA PER QUALSIASI USO PARTICOLARE. IN NESSUN CASO EIZO O I DISTRIBUTORI EIZO AUTORIZZATI SARANNO RESPONSABILI PER QUALSIASI DANNO ACCIDENTALE, INDIRETTO, SPECIALE, CONSEGUENTE O DI QUALSIASI ALTRA NATURA (INCLUSI, SENZA LIMITI, DANNI PER PERDITA DI PROFITTI, INTERRUZIONE DELLE ATTIVITÀ, PERDITA DI INFORMAZIONI D'AFFARI O QUALSIASI ALTRA PERDITA PECUNIARIA) DERIVANTI DALL'USO O DALL'IMPOSSIBILITÀ DI USARE IL PRODOTTO O IN QUALSIASI RELAZIONE AL PRODOTTO, SIA SU BASE DI CONTRATTO, TORTO, NEGLIGENZA, STRETTA RESPONSABILITÀ O ALTRIMENTI, ANCHE SE EIZO O I DISTRIBUTORI EIZO AUTORIZZATI SONO STATI AVVERTITI DELLA POSSIBILITÀ DI TALI DANNI. QUESTA ESCLUSIONE INCLUDE ANCHE QUALSIASI RESPONSABILITÀ CHE POSSA INSORGERE DA RECLAMI DI TERZI CONTRO L'ACQUIRENTE ORIGINALE. L'ESSENZA DI QUESTO PROVVEDIMENTO È LIMITARE LA RESPONSABILITÀ POTENZIALE DI EIZO E DEI DISTRIBUTORI DERIVANTE DA QUESTA GARANZIA LIMITATA E/O DALLE VENDITE.

## **BEGRÄNSAD GARANTI**

EIZO Corporation (nedan kallat "**EIZO**") och EIZOs auktoriserade distributörer (nedan kallade "**Distributörer**") garanterar i enlighet med villkoren i denna begränsade garanti (nedan kallad "**Garantin**") den ursprunglige köparen (nedan kallad den "Ursprunglige köparen") som köpte den i dokumentet specificerade produkten (nedan kallad "Produkten") från EIZO eller Distributörer, att EIZO eller Distributörer enligt eget gottfinnande kostnadsfritt antingen reparera eller byta ut den defekta Produkten om den Ursprunglige köparen inom Garantiperioden (definieras nedan) upptäcker att Produkten fungerar felaktigt eller skadas under normal användning av Produkten i enlighet med beskrivningen i bruksanvisningen (nedan kallad "**Bruksanvisning**").

Giltighetsperioden för denna garanti är begränsad till (i) fem (5) år från datumet för Produktens inköp eller, om detta inträffar tidigare, begränsat till utlöpandet av (ii) 30 000 timmars användning av Produkten (häri kallad "**Garantiperioden**"). Garantiperioden för Produktens LCD-panel är dock begränsad till tre (3) år från datumet för Produktens inköp. EIZO och Distributörer ska inte under några villkor ha något annat ansvar än vad som anges i denna garanti gällande Produkten i relation till den Ursprunglige köparen eller tredje part.

EIZO och Distributörer kommer att upphöra med lagerhållning av Produktens delar efter sju (7) år efter att produktionen av dessa delar upphört. Nät skärmen repareras använder EIZO och distributörer reservdelar som uppfyller våra kvalitetsstandarder.

Garantin är endast giltig i de länder där det finns Distributörer. Garantin begränsar inte några av den Ursprunglige köparens lagstadgade rättigheter.

Oavsett andra villkor i denna garanti ska inte EIZO Distributörer under några villkor ha något ansvar i något av de fall som beskrivs nedan:

- (a) När någon bristfällighet hos Produkten kan härledas till att ha uppstått vid frakt, modifiering, ändring, felaktigt handhavande, olycka, felaktig installation, katastrof, felaktigt underhåll och/eller felaktig reparation utförd av tredje part annan än EIZO och Distributörer.
- (b) Alla former av inkompatibilitet hos Produkten på grund av möjliga tekniska innovationer och/eller bestämmelser.
- (c) Alla försämringar av bildens prestanda beroende på förbrukningsdelar så som LCD-panel och/eller bakgrundsbelysning etc. (t.ex. ändringar i ljusstyrka, jämnhet i ljusstyrka, färg, färgjämnhet, defekta pixlar och/eller fast lysande pixlar etc.).
- (d) Alla defekter hos Produkten som orsakats av extern utrustning.
- (e) Alla defekter hos Produkten på vilken det ursprungliga serienumret har ändrats eller avlägsnats.
- (f) All normal försämring av Produkten, speciellt förbrukningsartiklar, tillbehör och/eller yttre delar (t.ex. knappar, roterande delar, kablar, Bruksanvisningen etc.).
- (g) Varje deformation, missfärgning och/eller skevhet av Produktens yttre inklusive ytan på LCD-panelen.

För att erhålla service under denna garanti måste den Ursprunglige köparen (med hänseende till risken för skada och/eller förlust under transport) leverera Produkten till närmaste Distributör med förebetald frakt, i dess ursprungliga förpackning eller annan fullgod förpackning som ger likvärdigt skydd. Den Ursprunglige köparen måste kunna visa inköpsbevis för Produkten som klargör Produktens inköpsdatum vid begäran av garantiservice.

Garantiperioden för alla utbytta och/eller reparerade produkter under denna garanti skall upphöra vid utgången av den ursprungliga Garantiperioden.

EIZO ELLER DISTRIBUTÖRER ÄR INTE ANSVARIGA FÖR NÅGON FORM AV SKADA ELLER FÖRLUST AV DATA ELLER ANNAN INFORMATION SOM HAR LAGRATS I NÅGON FORM AV MEDIA ELLER ANNAN DEL AV NÅGON PRODUKT SOM HAR RETURNERATS TILL EIZO ELLER DISTRIBUTÖRER FÖR REPARATION.

EIZO OCH DISTRIBUTÖRERNA GARANTERAR INGET, UTTRYCKLIGEN ELLER UNDERFÖRSTÅTT, VAD BETRÄFFAR PRODUKTEN OCH DESS KVALITET, PRESTANDA, SÄLJBARHET ELLER LÄMPLIGHET FÖR NÅGON FORM AV SPECIELL ANVÄNDNING. UNDER INGA OMSTÄNDIGHETER SKALL EIZO ELLER DISTRIBUTÖRERNA HÅLLAS ANSVARIGA FÖR NÅGRA SOM HELST UNDERORDNADE, INDIREKTA, SPECIELLA, DÄRAV FÖLJANDE ELLER ÖVRIGA SKADOR (INKLUSIVE, UTAN BEGRÄNSNING TILL, SKADOR FÖR FÖRLUST AV INKOMST, AVBRUTEN AFFÄRSRÖRELSE, FÖRLUST AV AFFÄRSINFORMATION ELLER ANNAN SÄRSKILD FÖRLUST) SOM UPPSTÅTT SOM ETT RESULTAT AV ANVÄNDNING ELLER OFÖRMÅGA ATT ANVÄNDA PRODUKTEN ELLER I NÅGON FORM AV ANSLUTNING TILL PRODUKTERNA, VARE SIG DETTA GRUNDAS PÅ KONTRAKT, ÅTALBAR HANDLING, FÖRSUMLIGHET, ANSVARSSKYLDIGHET ELLER ANNAT, ÄVEN OM EIZO ELLER DISTRIBUTÖRERNA HAR INFORMERATS BETRÄFFANDE MÖJLIGHET ATT SÅDANA SKADOR FÖRELIGGER. DETTA UNDANTAG OMFATTAR ÄVEN ALL FORM AV ANSVARSSKYLDIGHET SOM KAN UPPSTÅ GENOM EN TREDJE PARTS ANSPRÅK GENTEMOT DEN URSPRUNGLIGE KÖPAREN. GRUNDBESTÅNDSDELEN I BESTÄMMELSEN ÄR ATT BEGRÄNSA DET EVENTUELLA ANSVARSTAGANDET FÖR EIZO OCH DISTRIBUTÖRERNA SOM KAN UPPSTÅ GENOM DENNA BEGRÄNSADE GARANTI OCH/ELLER FÖRSÄLJNING.

## **ΠΕΡΙΟΡΙΣΜΕΝΗ ΕΓΓΥΗΣΗ**

Η EIZO Corporation (στο εξής «**EIZO**») και οι διανομείς που εξουσιοδοτεί η EIZO (στο εξής «**Διανομείς**») παρέχουν εγγύηση, υποκείμενη και σύμφωνα με τους όρους της παρούσας περιορισμένης εγγύησης (στο εξής «**Εγγύηση**»), στον αρχικό αγοραστή (στο εξής «**Αρχικός Αγοραστής**») ο οποίος αγόρασε το προϊόν που καθορίζεται στο παρόν έγγραφο (στο εξής «**Προϊόν**») από την EIZO ή τους Διανομείς, η οποία εξασφαλίζει ότι η EIZO και οι Διανομείς, σύμφωνα με τη διακριτή ευχέρειά τους, είτε θα επισκευάσουν είτε θα αντικαταστήσουν το Προϊόν χωρίς χρέωση εάν ο Αρχικός Αγοραστής αντιληφθεί εντός της Περιόδου Εγγύησης (ορίζεται κατωτέρω) ότι το Προϊόν δυσλειτουργεί ή έχει υποστεί βλάβη κατά τη διάρκεια κανονικής χρήσης του Προϊόντος σύμφωνα με την περιγραφή στο εγχειρίδιο χρήσης που συνοδεύει το Προϊόν (στο εξής «**Εγχειρίδιο Χρήστη**»).

Η περίοδος της παρούσας Εγγύησης είναι (i) πέντε (5) έτη από την ημερομηνία αγοράς του Προϊόντος, ή, στη λήξη των (ii) 30.000 ωρών χρήσης του Προϊόντος(στο εξής «**Περίοδος Εγγύησης**»), με την προϋπόθεση, ωστόσο, ότι η Περίοδος Εγγύησης για την οθόνη LCD του Προϊόντος περιορίζεται σε τρία (3) έτη από την ημερομηνία αγοράς του Προϊόντος. Η EIZO και οι Διανομείς δεν φέρουν καμία ευθύνη ή υποχρέωση όσον αφορά το Προϊόν σε σχέση με τον Αρχικό Αγοραστή ή οποιοδήποτε τρίτο μέρος, ούτε άλλη ευθύνη διαφορετική από αυτήν που παρέχεται στην παρούσα Εγγύηση.

Η EIZO και οι Διανομείς θα παύσουν να διατηρούν ή να αποθηκεύουν τυχόν εξαρτήματα του Προϊόντος κατόπιν της λήξης των επτά (7) ετών μετά τη διακοπή της παραγωγής τέτοιων εξαρτημάτων. Κατά την επισκευή της οθόνης, η EIZO και οι Διανομείς θα χρησιμοποιήσουν ανταλλακτικά επισκευής που συμμορφώνονται με τα πρότυπά μας για τη Διασφάλιση Ποιότητας.

Η Εγγύηση ισχύει μόνο σε χώρες ή περιοχές όπου βρίσκονται οι Διανομείς. Η Εγγύηση δεν περιορίζει οποιαδήποτε νόμιμα δικαιώματα του Αρχικού Αγοραστή.

Λαμβανομένης υπόψη κάθε διάταξης της παρούσας Εγγύησης, η EIZO και οι Διανομείς δεν θα έχουν καμία απολύτως υποχρέωση σύμφωνα με την παρούσα Εγγύηση σε οποιαδήποτε από τις περιπτώσεις που διατυπώνονται κατωτέρω:

- (α) Τυχόν ελάττωμα του Προϊόντος που προκαλείται από ζημιά κατά τη μεταφορά, τροποποίηση, αλλαγή, κατάχρηση, λανθασμένη χρήση, ατύχημα, λανθασμένη εγκατάσταση, καταστροφή, εσφαλμένη συντήρηση ή/και λανθασμένη επισκευή από τρίτο μέρος εκτός της EIZO και των Διανομέων,
- (β) Τυχόν ασυμβατότητα του Προϊόντος λόγω πιθανών τεχνικών καινοτομιών ή/και κανονισμών,
- (γ) Τυχόν επιδείνωση της απόδοσης οθόνης που προκαλείται από τη φθορά αναλώσιμων εξαρτημάτων όπως της οθόνης LCD ή/και του φωτός υποβάθρου, κτλ. (π.χ. αλλαγές στη φωτεινότητα, αλλαγές στην ομοιομορφία φωτεινότητας, αλλαγές στο χρώμα, αλλαγές στην ομοιομορφία χρώματος, ελαττώματα σε pixel περιλαμβανομένων των καμένων pixel, κτλ.),
- (δ) Τυχόν ελάττωμα του Προϊόντος που προκαλείται από εξωτερικό εξοπλισμό,
- (ε) Τυχόν ελάττωμα του Προϊόντος στο οποίο έχει τροποποιηθεί ή αφαιρεθεί ο γνήσιος αριθμός σειράς,
- (στ) Τυχόν φυσιολογική φθορά του προϊόντος, ιδιαίτερα αυτής των αναλώσιµων, των αξεσουάρ ή/και των προσαρτηµάτων (π.χ. κουµπιά, περιστρεφόµενα µέρη, καλώδια, Εγχειρίδιο Χρήστη, κτλ.), και
- (ζ) Τυχόν παραμόρφωση, αποχρωματισμό ή/και διαστρέβλωση του εξωτερικού μέρους του προϊόντος, περιλαμβανομένης της επιφάνειας της οθόνης LCD.

Ο Αρχικός Αγοραστής για να δικαιούται υπηρεσίες επισκευής σύμφωνα με την Εγγύηση, θα πρέπει να παραδώσει το Προϊόν, με πληρωμένα τα μεταφορικά έξοδα, στην αρχική του συσκευασία ή σε άλλη επαρκή συσκευασία με ισότιμο βαθμό προστασίας, αναλαμβάνοντας τον κίνδυνο βλάβης ή/και απώλειας κατά τη μεταφορά, στον τοπικό Διανομέα. Ο Αρχικός Αγοραστής όταν ζητά υπηρεσίες επισκευής σύμφωνα με την Εγγύηση, θα πρέπει να προσκομίζει την απόδειξη αγοράς του Προϊόντος και την ημερομηνία της αγοράς.

Η Περίοδος Εγγύησης για οποιοδήποτε αντικατεστημένο ή/και επισκευασμένο προϊόν σύμφωνα με την παρούσα Εγγύηση λήγει στο τέλος της αρχικής Περιόδου Εγγύησης.

Η EIZO Ή ΟΙ ΔΙΑΝΟΜΕΙΣ ΔΕΝ ΕΥΘΥΝΟΝΤΑΙ ΓΙΑ ΟΠΟΙΑΔΗΠΟΤΕ ΒΛΑΒΗ Ή ΑΠΩΛΕΙΑ ΔΕΔΟΜΕΝΩΝ Ή ΑΛΛΩΝ ΠΛΗΡΟΦΟΡΙΩΝ ΠΟΥ ΑΠΟΘΗΚΕΥΟΝΤΑΙ ΣΕ ΟΠΟΙΟΔΗΠΟΤΕ ΜΕΣΟ Ή ΟΠΟΙΟΔΗΠΟΤΕ ΑΛΛΟ ΜΕΡΟΣ ΣΕ ΟΠΟΙΟΔΗΠΟΤΕ ΠΡΟΪΟΝ ΠΟΥ ΕΠΙΣΤΡΕΦΕΤΑΙ ΣΤΗΝ EIZO Ή ΣΕ ΔΙΑΝΟΜΕΑ ΓΙΑ ΕΠΙΣΚΕΥΗ.

Η EIZO ΚΑΙ ΟΙ ΔΙΑΝΟΜΕΙΣ ΔΕΝ ΠΑΡΕΧΟΥΝ ΚΑΜΙΑ ΠΕΡΑΙΤΕΡΩ ΕΓΓΥΗΣΗ, ΡΗΤΗ Ή ΣΥΝΕΠΑΓΟΜΕΝΗ, ΟΣΟΝ ΑΦΟΡΑ ΤΟ ΠΡΟΪΟΝ ΚΑΙ ΤΗΝ ΠΟΙΟΤΗΤΑ, ΤΗΝ ΑΠΟΔΟΣΗ, ΤΗΝ ΕΜΠΟΡΕΥΣΙΜΟΤΗΤΑ Ή ΤΗΝ ΚΑΤΑΛΛΗΛΟΤΗΤΑ ΤΟΥ ΓΙΑ ΟΠΟΙΑΔΗΠΟΤΕ ΣΥΓΚΕΚΡΙΜΕΝΗ ΧΡΗΣΗ. ΣΕ ΚΑΜΙΑ ΠΕΡΙΠΤΩΣΗ Η EIZO Ή ΟΙ ΔΙΑΝΟΜΕΙΣ ΔΕΝ ΘΑ ΕΥΘΥΝΟΝΤΑΙ ΓΙΑ ΚΑΜΙΑ ΑΠΟΛΥΤΩΣ ΤΥΧΑΙΑ, ΕΜΜΕΣΗ, ΕΙΔΙΚΗ, ΣΥΝΕΠΑΓΟΜΕΝΗ Ή ΑΛΛΗ ΒΛΑΒΗ (ΠΕΡΙΛΑΜΒΑΝΟΜΕΝΩΝ, ΜΕΤΑΞΥ ΑΛΛΩΝ, ΒΛΑΒΩΝ Ή ΑΠΩΛΕΙΑΣ ΚΕΡΔΩΝ, ΔΙΑΚΟΠΗΣ ΕΠΙΧΕΙΡΗΜΑΤΙΚΩΝ ΔΡΑΣΤΗΡΙΟΤΗΤΩΝ, ΑΠΩΛΕΙΑΣ ΕΠΙΧΕΙΡΗΜΑΤΙΚΩΝ ΠΛΗΡΟΦΟΡΙΩΝ Ή ΤΥΧΟΝ ΑΛΛΗΣ ΧΡΗΜΑΤΙΚΗΣ ΑΠΩΛΕΙΑΣ) ΠΟΥ ΠΡΟΚΥΠΤΕΙ ΑΠΟ ΤΗ ΧΡΗΣΗ Ή ΤΗΝ ΑΝΙΚΑΝΟΤΗΤΑ ΧΡΗΣΗΣ ΤΟΥ ΠΡΟΪΟΝΤΟΣ Ή ΤΥΧΟΝ ΑΛΛΗΣ ΣΥΝΔΕΣΗΣ ΜΕ ΤΟ ΠΡΟΪΟΝ, ΕΙΤΕ ΒΑΣΙΖΕΤΑΙ ΣΕ ΣΥΜΒΟΛΑΙΟ, ΒΛΑΒΗ, ΑΜΕΛΕΙΑ, ΑΥΣΤΗΡΗ ΕΥΘΥΝΗ Ή ΕΙΔΑΛΛΩΣ, ΑΚΟΜΗ ΚΙ ΕΑΝ Η EIZO Ή ΟΙ ΔΙΑΝΟΜΕΙΣ ΕΝΗΜΕΡΩΘΟΥΝ ΓΙΑ ΤΗΝ ΠΙΘΑΝΟΤΗΤΑ ΤΕΤΟΙΩΝ ΖΗΜΙΩΝ. Η ΕΞΑΙΡΕΣΗ ΑΥΤΗ ΠΕΡΙΛΑΜΒΑΝΕΙ ΕΠΙΣΗΣ ΟΠΟΙΑΔΗΠΟΤΕ ΕΥΘΥΝΗ ΕΝΔΕΧΕΤΑΙ ΝΑ ΠΡΟΚΥΨΕΙ ΑΠΟ ΑΞΙΩΣΕΙΣ ΤΡΙΤΟΥ ΜΕΡΟΥΣ ΚΑΤΑ ΤΟΥ ΑΡΧΙΚΟΥ ΑΓΟΡΑΣΤΗ. Η ΟΥΣΙΑ ΤΟΥ ΟΡΟΥ ΑΥΤΟΥ ΕΙΝΑΙ ΝΑ ΠΕΡΙΟΡΙΣΕΙ ΤΗΝ ΠΙΘΑΝΗ ΕΥΘΥΝΗ ΤΗΣ EIZO ΚΑΙ ΤΩΝ ΔΙΑΝΟΜΕΩΝ ΠΟΥ ΠΡΟΚΥΠΤΕΙ ΑΠΟ ΤΗΝ ΠΑΡΟΥΣΑ ΕΓΓΥΗΣΗ Ή/ΚΑΙ ΤΙΣ ΠΩΛΗΣΕΙΣ.

## **ОГРАНИЧЕННАЯ ГАРАНТИЯ**

EIZO Corporation (называемая в дальнейшем "**EIZO**") и авторизированные EIZO дистрибуторы (называемые в дальнейшем "**Дистрибуторы**") гарантируют, в соответствии с условиями и пунктами этой ограниченной гарантии (называемой в дальнейшем "**Гарантия**"), первичному покупателю (называемому в дальнейшем "**Первоначальный покупатель**"), который приобрел у EIZO или Дистрибуторов продукт, указанный в этом документе (называемый в дальнейшем "**Продукт**"), что EIZO или Дистрибуторы на свое усмотрение либо бесплатно отремонтируют, либо бесплатно заменят Продукт, если Первоначальный покупатель признает в пределах Гарантийного срока (определенного ниже), что Продукт неисправен или он поврежден процессе нормального использования продукта в соответствии с описанием в инструкции по эксплуатации, прилагаемой к Продукту (называемой в дальнейшем "**Руководство пользователя**").

Гарантийный период ограничен сроком (i) пять (5) лет от даты приобретения Продукта, или ограничен сроком (ii) 30 000 часов использования Продукта (называемый в дальнейшем "**Гарантийный период**"), при условии, что Гарантийный период для панели ЖКД ограничен сроком три (3) года от даты приобретения Продукта. EIZO и Дистрибуторы не несут никакой ответственности и не берут обязательств относительно Продукта по отношению к Первоначальному покупателю или по отношению к любым третьим сторонам, кроме обязательств, оговоренных в этой Гарантии.

EIZO и Дистрибуторы прекратят хранение или складирование любых деталей Продукта по истечении семи (7) лет после прекращения производства таких деталей. В случае ремонта монитора EIZO и Дистрибьюторы будут использовать запчасти, которые соответствуют нашим стандартам QC (контроль качества).

Гарантия действительна только в странах или регионах, где расположены Дистрибуторы. Гарантия не ограничивает никакие законные права Первоначального покупателя.

Несмотря на другие условия этой Гарантии EIZO и Дистрибуторы не несут никаких обязательств согласно этой Гарантии в любом из перечисленных ниже случаев:

- (а) Любые дефекты Продукта, вызванные повреждениями при перевозке, модификацией, изменением, неправильным обращением, неправильным использованием, авариями, неправильной установкой, стихийными бедствиями, неправильным уходом и/или неправильным ремонтом третьей стороной, отличной от EIZO или Дистрибуторов;
- (б) Любые несовместимости Продукта из-за технических усовершенствований и/или изменения технических норм;
- (в) Любые ухудшения работы дисплея, вызванные изнашиванием невосстановимых частей, таких как панель ЖКД и/или подсветка и т.д. (например, изменение в яркости, изменение в равномерности яркости, изменение в цветности, изменение в равномерности цветности, изменение в пикселах, включая выгоревшие пикселы и тл.);
- (г) Любые дефекты Продукта, вызванные внешним оборудованием;
- (д) Любые дефекты Продукта, при которых оригинальный серийный номер был изменен или удален;
- (е) Любые естественные ухудшения продукта, в частности, вызванные износом расходных частей, принадлежностей и/или приспособлений (например, кнопок, вращающихся частей, кабелей, Руководства пользователя и т.д.); и
- (ж) Любые деформации, изменения цвета и/или коробления внешней поверхности продукта, включая поверхность панели ЖКД.

Чтобы получить техническое обслуживание в рамках Гарантии, Первоначальный покупатель должен доставить Продукт местному Дистрибутору, оплатив перевозку, в его оригинальной упаковке или в другой соответствующей упаковке, обеспечивающей равноценную степень защиты, принимая во внимание риск повреждения и/или утерю при транспортировке. При запросе технического обслуживания в рамках Гарантии Первоначальный покупатель должен предоставить свидетельство покупки продукта и даты покупки.

Гарантийный период для любого замененного и/или отремонтированного продукта в рамках Гарантии истекает в конце завершения срока действия оригинального Гарантийного периода.

EIZO ИЛИ ДИСТРИБУТОРЫ НЕ НЕСУТ ОТВЕТСТВЕННОСТИ ЗА ЛЮБЫЕ ПОВРЕЖДЕНИЯ ИЛИ УТЕРЮ ДАННЫХ ИЛИ ДРУГОЙ ИНФОРМАЦИИ, ХРАНЯЩИХСЯ НА КАКИХ-ЛИБО НОСИТЕЛЯХ ИНФОРМАЦИИ ИЛИ НА ЛЮБЫХ ДРУГИХ ЧАСТЯХ ПРОДУКТА, КОТОРЫЙ ВОЗВРАЩЕН EIZO ИЛИ ДИСТРИБУТОРАМ ДЛЯ РЕМОНТА.

EIZO И ДИСТРИБУТОРЫ НЕ ДАЮТ НИКАКОЙ ДАЛЬНЕЙШЕЙ ГАРАНТИИ, ВЫРАЖЕННОЙ ИЛИ ПОДРАЗУМЕВАЕМОЙ, ОТНОСИТЕЛЬНО ПРОДУКТА И ЕГО КАЧЕСТВА, ТЕХНИЧЕСКИХ ХАРАКТЕРИСТИК, ТОВАРНОСТИ ИЛИ СООТВЕТСТВИЯ ДЛЯ КАКОГО-ЛИБО ОПРЕДЕЛЕННОГО ИСПОЛЬЗОВАНИЯ. НИ ПРИ КАКИХ УСЛОВИЯХ EIZO ИЛИ ДИСТРИБУТОРЫ НЕ НЕСУТ ОТВЕТСТВЕННОСТИ ЗА ЛЮБОЙ СЛУЧАЙНЫЙ, КОСВЕННЫЙ, СПЕЦИАЛЬНЫЙ, ПОБОЧНЫЙ ИЛИ ИНОЙ УЩЕРБ (ВКЛЮЧАЯ, БЕЗ ОГРАНИЧЕНИЙ, УЩЕРБ ИЗ-ЗА НЕПОЛУЧЕННОЙ ПРИБЫЛИ, ПРЕРЫВАНИЯ БИЗНЕСА, ПОТЕРИ КОММЕРЧЕСКОЙ ИНФОРМАЦИИ ИЛИ ЛЮБЫЕ ДРУГИЕ ФИНАНСОВЫЕ ПОТЕРИ), ВОЗНИКШИЙ ИЗ-ЗА ИСПОЛЬЗОВАНИЯ ИЛИ НЕВОЗМОЖНОСТИ ИСПОЛЬЗОВАТЬ ПРОДУКТ ИЛИ В ЛЮБОЙ ДРУГОЙ СВЯЗИ С ПРОДУКТОМ, ЛИБО ОСНОВАННЫЙ НА КОНТРАКТНЫХ ОТНОШЕНИЯХ, ГРАЖДАНСКИХ ПРАВОНАРУШЕНИЯХ, НЕБРЕЖНОСТИ, ПРИЧИНЕНИЯ УЩЕРБА ТРЕТЬЕЙ СТОРОНЕ ИЛИ ЧЕМ-ЛИБО ЕЩЕ, ДАЖЕ ЕСЛИ EIZO ИЛИ ДИСТРИБУТОРЫ БЫЛИ УВЕДОМЛЕНЫ О ВОЗМОЖНОСТИ ТАКОГО УЩЕРБА. ЭТО ИСКЛЮЧЕНИЕ ТАКЖЕ ВКЛЮЧАЕТ ЛЮБЫЕ ОБЯЗАТЕЛЬСТВА, КОТОРЫЕ МОГУТ ВОЗНИКНУТЬ В РЕЗУЛЬТАТЕ ТРЕБОВАНИЙ ТРЕТЬЕЙ СТОРОНЫ В ОТНОШЕНИИ ПЕРВОНАЧАЛЬНОГО ПОКУПАТЕЛЯ. СУЩЕСТВОМ ЭТОГО ПОЛОЖЕНИЯ ЯВЛЯЕТСЯ ОГРАНИЧЕНИЕ ПОТЕНЦИАЛЬНОЙ ОТВЕТСТВЕННОСТИ EIZO И ДИСТРИБУТОРОВ, ВОЗНИКАЮЩЕЙ ИЗ-ЗА ЭТОЙ ОГРАНИЧЕННОЙ ГАРАНТИИ И/ИЛИ ПРОДАЖ.

## 有限责任保证书

EIZO Corporation(以下简称"EIZO")和 EIZO 授权的经销商(以下简称"**经销商**"),接受并依照本有限责任保证书(以 下简称"**保证书**")之条款,向从 EIZO 和经销商购买本文中所规定产品(以下简称"**产品**")的原买方(以下称"**原买方**") 提供保证 :在保证期内(规定如下),如果原买方发现按本产品所附使用说明书(以下简称 "用户手册")所述方式正常使 用本产品过程中,本产品出现故障或损坏,EIZO 和经销商根据其独自的判断免费修理或更换该产品。

本保证期限定为 (i) 自本产品购买之日起的五 (5) 年期间或限定为到达(ii) 使用本产品 3 万小时的期限(以下简称"**保证期限**") 但本产品的液晶显示屏(LCD)的保证期限定为自本产品购买之日起的三 (3) 年期间。EIZO 和经销商将不向原买方或任何 第三方承担本保证书所规定之外的与本产品有关的任何责任或义务。

本产品的任何部件停产七(7)年后,EIZO 和经销商将不再保留或保管任何这类部件。维修显示器时,EIZO 与经销商将使 用符合我方质量控制标准的替换零件。

本保证书仅对于设有经销商的国家或地区有效。本保证书并不限定原买方的任何法律权利。

无论本保证书的任何其他条款如何规定,对于任何下列情况之一,EIZO 和经销商将不承担本保证书规定责任 :

- (a) 由于运输损害、改装、改动、滥用、误用、意外事故、错误安装、灾害、维护不善和 / 或由除 EIZO 和经销商以外的 第三方进行不适当的修理造成本产品的任何故障。
- (b) 由于可能发生的技术变更和 / 或调整造成本产品的任何不兼容性。
- (c) 由于诸如液晶显示屏(LCD)和 / 或背灯等消耗品部件的老化造成的任何显示性能低劣(如亮度变化、亮度均一性变化、 色彩变化、色彩均一性变化、如烧伤像素等像素缺陷)。
- (d) 因外部设备造成本产品的任何故障。
- (e) 因本产品的原序号被改变或消除造成本产品的任何故障。
- (f) 本产品的任何正常老化,尤其是消耗品、附件和 / 或附加装置(如按钮、旋转部件、电缆、用户手册等)、以及
- (g) 本产品表面包括液晶显示屏(LCD)表面的任何变形、变色和 / 翘曲。

为了获得本保证书规定的服务,原买方必须使用原包装或其他具有同等保护程度的适当包装将本产品运送到当地的经销商, 并且预付运费,承担运输中的损坏和 / 或损失的风险。要求提供本保证书规定的服务时,原买方必须提交购买本产品和标 明此购买日期的证明。

按本保证书规定进行了更换和 / 或修理的任何产品的保证期限,将在原保证期限结束时终止。

在返回给 EIZO 和经销商进行修理后,任何产品的任何媒体或任何部件中储存的数据或其他信息发生任何损坏或损失,对 此 EIZO 和经销商将不承担责任。

对于本产品及其质量、性能、可销售性以及对于特殊用途的适合性,EIZO 和经销商不提供其他任何明示或暗示的保证。因 使用本产品或无法使用本产品或因与本产品有任何关系(无论是否根据合同)而造成 : 任何附带的、间接的、特殊的、随 之发生的或其他的损害(包括但不仅限于:利润损失、业务中断、业务信息丢失或其他任何金钱损失)以及侵权行为、过失、 严格赔偿责任或其他责任,即使已经向 EIZO 和经销商提出了发生这些损害的可能性,对此 EIZO 和经销商概不承担责任。 本免责条款还包括因第三方向原买方提出索赔而可能发生的任何责任。 本条款的本质是限定由于本有限责任保证书和 / 或 销售本产品所发生的 EIZO 和经销商的潜在责任。

<span id="page-56-0"></span>**Измерения, принятые в Китае, для определения соответствия Ограничениям на использование опасных материалов в производстве электрического и электронного оборудования для ChinaRoHS**

关于电子信息产品污染控制标识

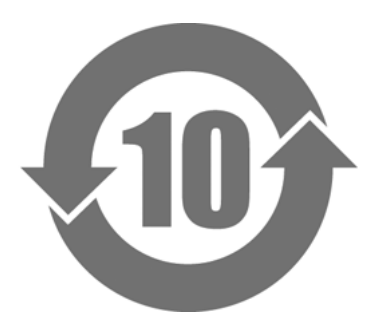

本标识根据「电子信息产品污染控制管理办法」,适用于在中华人民共和国销售的电子信息产品。标识中央的 数字为环保使用期限的年数。只要您遵守该产品相关的安全及使用注意事项,在自制造日起算的年限内,不会 产生对环境污染或人体及财产的影响。上述标识粘贴在机器背面。

## • 有毒有害物质或元素的名称及含量

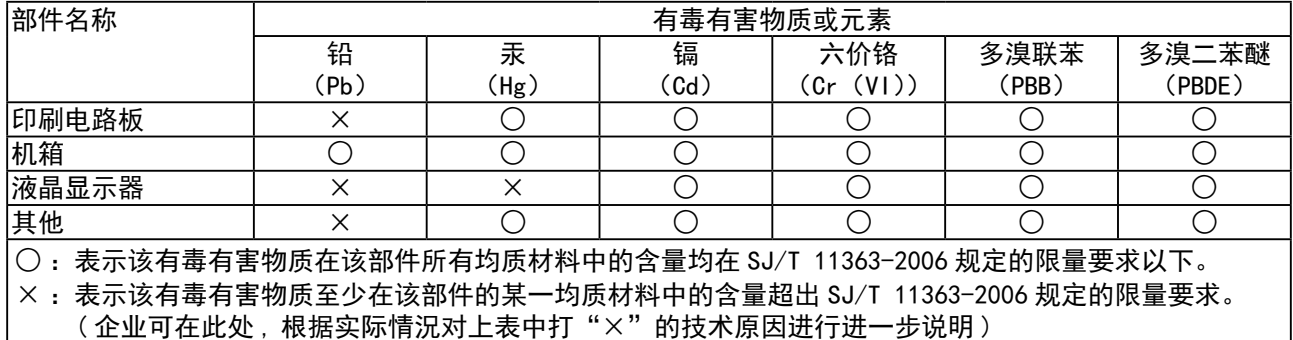

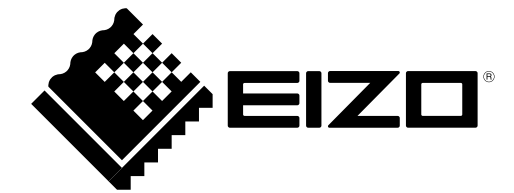